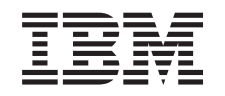

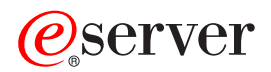

iSeries iSeries Access for Web *V5R3*

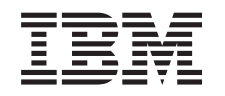

# ERserver

iSeries iSeries Access for Web *V5R3*

### **Megjegyzés**

A kiadvány és a tárgyalt termék használatba vétele előtt olvassa el a ["Megjegyzések"](#page-76-0) oldalszám: 71 szakasz általános tájékoztatását.

### **Első kiadás (2003. december)**

Ez a kiadás az IBM @server iSeries Access for Web (5722–XH2) V5R3M0 kiadására, illetve minden ezt követő változatra és módosításra vonatkozik mindaddig, amíg az újabb kiadások ezt másképp nem jelzik. Ez a változat nem fut minden csökkentett utasításkészletű (RISC) rendszeren illetve a CISC modelleken.

## **Tartalom**

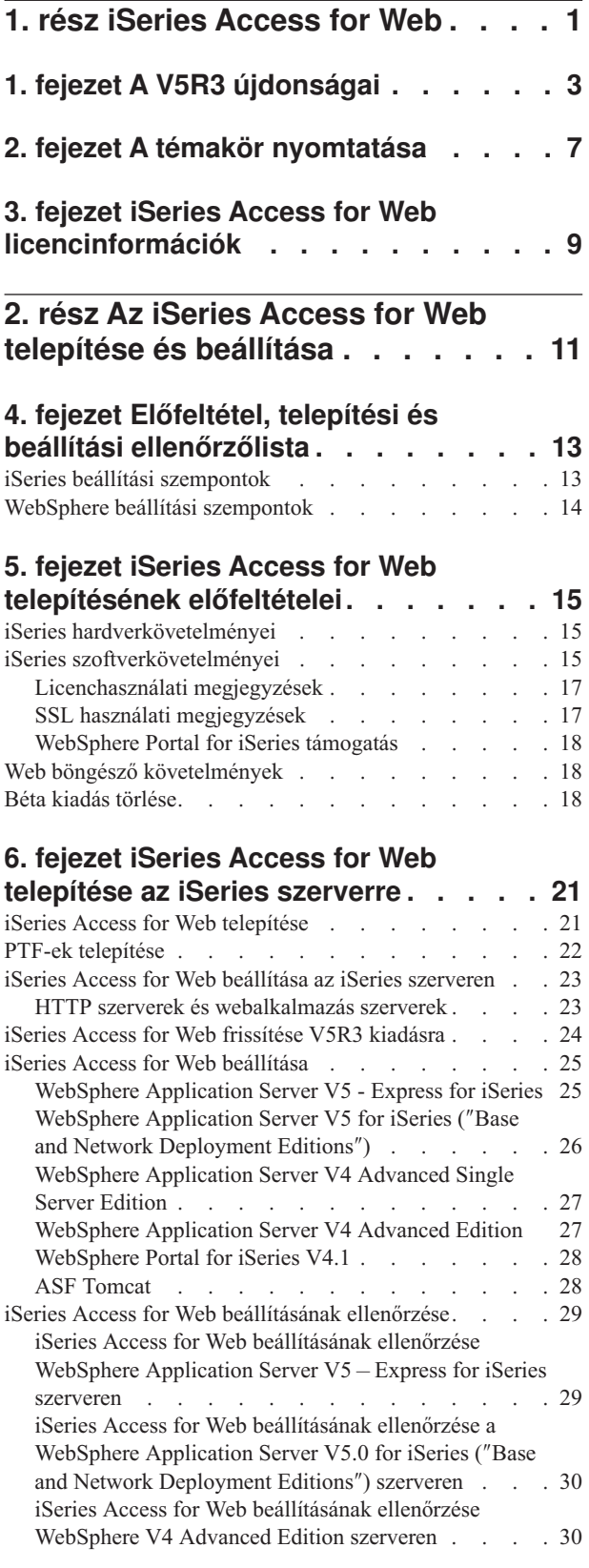

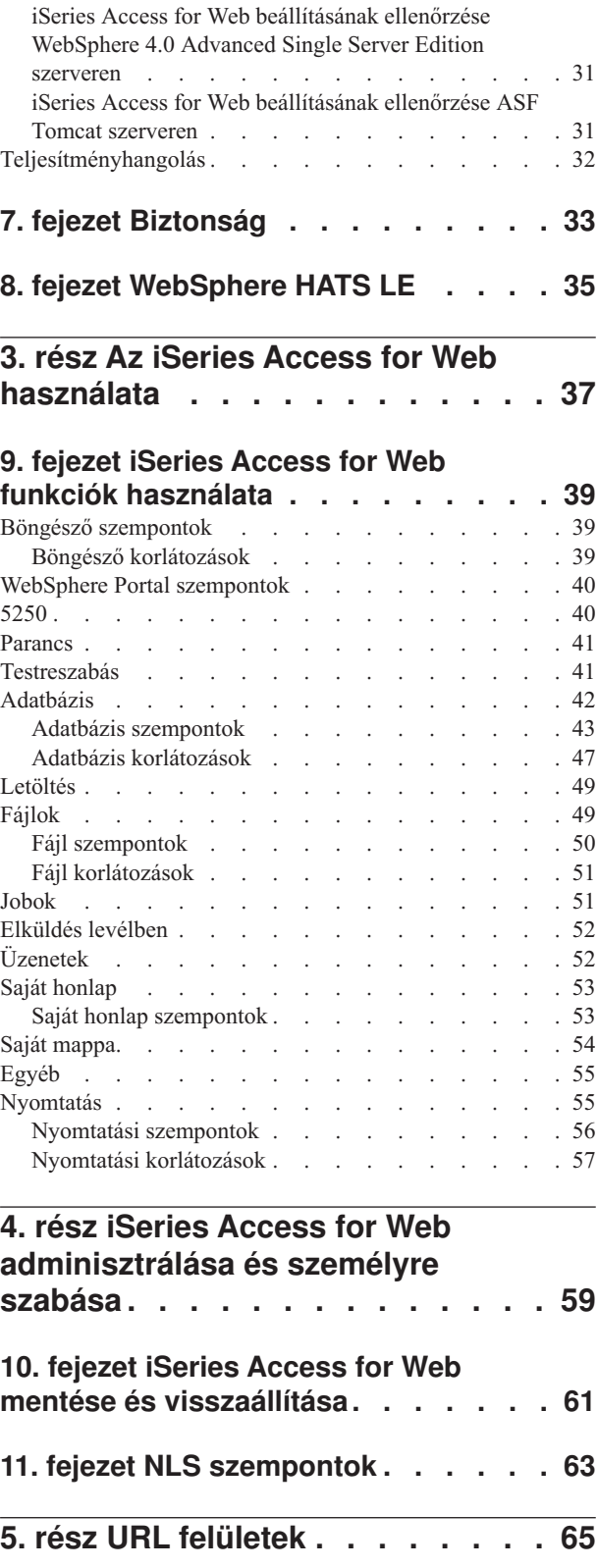

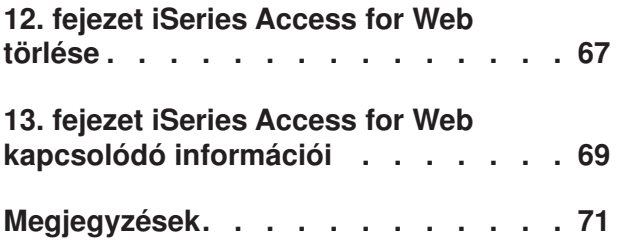

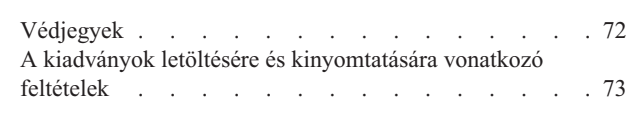

**[Programkód](#page-80-0) jogkizárási nyilatkozat . . [75](#page-80-0)**

## <span id="page-6-0"></span>**1. rész iSeries Access for Web**

Az iSeries Access for Web (5722-XH2) az iSeries Access (5722-XW1) termékcsalád legfrissebb tagja. Ezzel a programmal web böngészőn keresztül érhetők el az iSeries szerverek. Az iSeries Access for Web az iSeries szerver erőforrásait integrálja a kliens munkaasztalra web böngészőn keresztül, lehetővé téve a végfelhasználók számára az üzleti információk, alkalmazások és erőforrások hatékony felhasználását a vállalkozásokban.

Az iSeries Access for Web az alábbi előnyöket kínálja:

- Szerveralapú.
- v Java szerver kisalkalmazás technológiára épül.
- v Ipari szabvány protokollokat –HTTP, HTTPS és HTML használ.
- v Kisméretű, csupán egy böngészőt igényel a kliensen.
- v Tartalmaz egy 5250-es felhasználói felületet, és hozzáférést biztosít az iSeries adatbázishoz, az integrált fájlrendszerhez, a nyomtatókhoz, a nyomtatókimenetekhez, a jobokhoz, a kötegelt parancsokhoz és az üzenetekhez.

#### **A V5R3 [újdonságai](#page-8-0)**

Információk az iSeries Access for Web ezen kiadásának újdonságairól és módosításairól.

**A témakör [nyomtatása](#page-12-0)** Kinyomtatja az iSeries Access for Web információk PDF verzióját.

**[Licencinformációk](#page-14-0)**

Információk az iSeries Access for Web licenckövetelményeiről.

#### **Az iSeries Access for Web telepítése és [beállítása](#page-16-0)**

Információk az iSeries Access for Web iSeries szerveren való telepítéséről, beállításáról, ellenőrzéséről és biztonságossá tételéről. Az Előfeltétel, telepítési és beállítási ellenőrzőlista végigvezeti az iSeries Access for Web telepítésén.

### **Az iSeries Access for Web [használata](#page-42-0)**

Információk az iSeries Access for Web funkcióinak használatáról. Tartalmazza az alábbi iSeries Access for Web funkciók leírását:

- v 5250 felhasználói felület
- Parancs
- Testreszabás
- Adatbázis
- Letöltés
- v Fájlok
- $\bullet$  Jobok
- Levelezés
- Üzenetek
- Saját mappa
- Saját honlap
- Egyéb
- Nyomtatás

#### **Az iSeries Access for Web [adminisztrálása](#page-42-0) és testreszabása**

Információk az iSeries Access for Web adminisztrálásáról és személyre szabásáról:

- v Felhasználói beállítások és irányelvek
- v Felhasználók és csoportok adminisztrálása
- v Az iSeries Access for Web mentése és helyreállítása
- NLS szempontok

### **URL [felületek](#page-70-0)**

Információk a dokumentációk iSeries Access for Web szerver kisalkalmazás felületeken keresztüli kereséséről.

### **Az [iSeries](#page-72-0) Access for Web törlése** Az iSeries Access for Web iSeries szerverről való törlésének lépéseit írja le.

### **Kapcsolódó [információk](#page-74-0)**

Az iSeries Access for Web termékhez kapcsolódó egyéb információforrások.

**Megjegyzés:** A ["Programkód](#page-80-0) jogkizárási nyilatkozat" oldalszám: 75 rész fontos jogi információkat tartalmaz.

## <span id="page-8-0"></span>**1. fejezet A V5R3 újdonságai**

### **Webes alkalmazásszerverek támogatása**

A WebSphere Application Server V4 Advanced Single Server Edition, a WebSphere Application Server V4 Advanced Edition és az ASF Tomcat termékeken kívül az iSeries Access for Web V5R3 kiadása az alábbi webalkalmazás szervereket is támogatja a V5R2 és az újabb iSeries szervereken:

- v IBM WebSphere Application Server Express for iSeries
- v WebSphere Application Server V5.0 for iSeries (″Base and Network Deployment Editions″)
- WebSphere Portal for iSeries V4.1

Ha az iSeries Access for Web termék által támogatott webalkalmazás szerverek legfrissebb információira van

szüksége, akkor látogasson el az IBM iSeries Access for Web [honlapra](http://www.ibm.com/servers/eserver/iseries/access/web/) (http://www.ibm.com/eserver/iseries/access/web/).

### **WebSphere Portal Enable for iSeries**

Az iSeries Access for Web az alábbi portál kisalkalmazásokat biztosítja a WebSphere Portal for iSeries környezetben való használatra:

### **iSeries 5250 szekció portál kisalkalmazás**

iSeries 5250 felhasználói felület szekció támogatást biztosít. Ha az 5250 szekció portál kisalkalmazás az egyetlen használt iSeries Access for Web funkció, akkor a szerver kisalkalmazás konfigurációs lépéseit nem kell végrehajtani.

### **iSeries Access for Web IFrame portál kisalkalmazás**

Lehetővé teszi az iSeries Access for Web URL felületek használatát a WebSphere Portal környezetben. A portál kisalkalmazás az iSeries Access for Web URL felület által létrehozott kimenetet egy iframe HTML elemen belül állítja elő. Ha ezt a támogatást használja, akkor az iSeries Access for Web szerver kisalkalmazásokat konfigurálni kell a szerveren.

### **HATS LE támogatás**

A Host Access Transformation Server Limited Edition (HATS LE) az iSeries Access család egy új tagja, és az 5722-XH2 iSeries Access for Web termékhez tartozik. A HATS LE az 5250 képernyőket dinamikusan kattintható webes felületté alakítja. A képernyőket a termék menet közben alakítja HTML formátumra és küldi a böngészőre.

A HATS LE előnyei:

- v Az 5250 képernyőket dinamikusan alakítja HTML formátumra
- Nem igényel hozzáférést a forráskódhoz
- v Felfrissíti a meglévő alkalmazásokat egy webes felülettel
- Nem igényel programozói hozzáértést
- v Testreszabható kész HTML sablonokat tartalmaz
- v Integrálja a WebSphere alkalmazáskiszolgálót

### **5250**

### **Testreszabás támogatása**

A felhasználói beállítás és az irányelv funkciókkal teljesen személyre szabhatja az 5250 felhasználói felületet.

### **Megosztott szekciók**

Az aktív szekciókat megoszthatja más felhasználókkal vagy csoportokkal. A szekciót indító felhasználó felügyeli a szekciót, a többi felhasználó - akik számára a szekció megosztásra került - pedig láthatja a szekciót.

### **Kezdeti makró**

A Szekció indítása oldalon vagy konfigurált szekció beállításként megadhat egy kezdeti makrót, amely a szekció elindítása után azonnal lejátszásra kerül.

### **Szekció és makró parancsikonok**

A szekció konfigurációkhoz és a makró meghatározásokhoz parancsikonokat hozhat létre. A parancsikonok segítségével szekciót vagy makrót oszthat meg más felhasználókkal vagy csoportokkal.

### **Kurzor pozicionálása pontos helyre**

Ezzel az új szekció megjelenítési beállítással a kurzort egy adott helyre pozícionálhatja egy mezőn belül.

### **Testreszabás**

### **További súgó szöveg**

A Testreszabás funkció súgó hivatkozásaiban megtalálja a felhasználói- és irányelv beállítások részletes leírásait. Általános használati súgó is rendelkezésre áll a súgó hivatkozásokból.

### **Könnyebben adminisztrálható a funkcionális kategóriák elérésének korlátozása**

Az új irányelvek korlátozzák a felhasználók hozzáférését egy adott funkció kategóriához, így nem kell minden egyes funkciót külön letiltani.

### **Navigációs menü módosításai**

A Felhasználói profilok, a Csoport profilok és a Kijelölt profil menüpontok a Testreszabás lapon egyetlen új menübe kerültek, az Irányelvek menübe. Az új Irányelvek oldalon az adminisztrátorok kiválaszthatják a személyre szabandó iSeries profilt. Hivatkozások találhatók a felhasználói profilok illetve a csoport profilok listájára.

#### **Beállítások funkció**

A Beállítások egy új funkció, amelyet az adminisztrátorok a Testreszabás oldalról érhetnek el. A Beállítások olyan konfigurációs értékek, amelyek az iSeries Access for Web termék összes felhasználójára vonatkoznak.

### **Jelentés nézet**

A Testreszabás felület lehetővé teszi egy felhasználói- vagy csoport profil aktuális irányelv beállításainak megjelenítését. A nyomtatóbarát hivatkozás olyan nézetet hoz létre, amelyet egy nyomtatóra lehet küldeni.

#### **Adatbázis**

### **Rákérdező kérések**

Az SQL varázsló segítségével olyan kéréseket hozhat létre, amelyek a kérés futtatásakor egyes feltételek értékeit a felhasználótól kérik be. A felhasználók használhatják az SQL futtatása funkciót paraméterjelzőkkel rendelkező utasítások létrehozásához. A paraméterjelzők értékeit egy HTML űrlapon vagy URL paraméterként kell megadni a kérés futtatásakor.

#### **Kérés importálása**

Az új Adatátviteli fájlformátummal létrehozott fájlokat be lehet importálni az iSeries Access for Web környezetbe.

### **Excel XML**

Az SQL futtatása és az Adatok másolása táblába funkciók mostantól támogatják a Microsoft Excel XML formátumot. Ez a formátum a Microsoft Excel 2002 által használt XML táblázat formátum.

### **Szerveradatok kivonatolása**

A Szerveradatok kivonatolása lehetővé teszi az iSeries szerveren tárolt objektumok információinak visszakeresését és az eredmények eltárolását egy adattáblában. Bármely iSeries objektumtípushoz vissza lehet keresni általános objektum információkat. Egyedi objektum információkat lehet visszakeresni az alábbi objektumtípusokhoz:

- Címtár bejegyzések
- Üzenetek
- Szoftverjavítások
- Szoftvertermékek
- Rendszertár
- v Felhasználói profilok

### **Letöltés**

A Letöltés az irányított fájlelosztásokhoz használható új funkcionális kategória. A letölthető fájl az iSeries szerveren kerül eltárolásra, és az iSeries Access for Web terméken keresztül tehető elérhetővé az elosztás számára. Egyes IBM termékek elérhetők letölthető iSeries Access for Web fájlként, de saját letölthető fájlokat is létrehozhat. A letölthető fájlok frissítését és a fájlokhoz való hozzáférés kezelését számos kezelő funkció biztosítja.

### **Fájlok**

### **Címtár tartalom nézet**

A címtár tartalmaz mostantól megjeleníthető az aktuális böngésző ablakban. Korábban a címtár tartalma egy külön böngésző ablakban jelent meg. Egy felhasználói beállítással megadható a korábbi viselkedés.

### **Címtár tartalom rendező hivatkozásai**

A címtár tartalom megjelenítésekor a következő rendező hivatkozások használhatók: Név, Méret, Típus és Utolsó módosítás oszlop. Ha az oszlop fejléc hivatkozásra kattint, akkor a rendszer frissíti a címtár nézetet a megadott oszlop adatai szerint rendezve.

### **Fájlműveletek**

A Fájlok tallózása és a NetServer fájlmegosztások tallózása funkciók használatakor szerkesztheti a jogosultságokat, módosíthatja az objektum tulajdonosát, az objektum elsődleges csoportját, az objektum jogosultságlistáját és tömörítési valamint kitömörítési műveleteket hajthat végre.

### **Fájlműveletek**

A Fájlok tallózása és a NetServer fájlmegosztások tallózása funkciók használatakor szerkesztheti a jogosultságokat, módosíthatja az objektum tulajdonosát, az objektum elsődleges csoportját, az objektum jogosultságlistáját és tömörítési valamint kitömörítési műveleteket hajthat végre.

### **Üzenetek**

Új üzenet funkciókkal küldhet megszakító üzeneteket az iSeries munkaállomásokra, és Lotus Sametime bejelentéseket az iSeries Access for Web Sametime felhasználóknak.

### **Saját mappa**

### **Mappaelemek maximális száma és maximális méret**

Az új irányelvekkel az adminisztrátorok meghatározhatják, hogy egy felhasználó maximálisan hány elemet tárolhat a saját mappájában, illetve hogy a felhasználó saját mappája maximálisan mekkora lemezterületet foglalhat el.

### **További értesítési beállítások**

Az új beállítások lehetővé teszik, hogy a felhasználók értesítést kapjanak, ha az elemek száma a saját mappájukban eléri a maximális elemszám adott százalékát, vagy ha a saját mappájuk mérete eléri a maximális méret adott százalékát. Ezek a beállítások akkor lépnek életbe, ha az adminisztrátor megadja a mappaelemek maximális száma vagy a maximális mappaméret irányelvet a felhasználónak. A mappa értesítéseket nem csak egy megadott e-mail címre lehet elküldeni, hanem egy beállított Lotus Sametime felhasználói névre is.

### **Mappa műveletek**

Két új műveletet végezhet a mappa elemeken: másolás és másolás fájlba. A másolással a mappa elemeit egy másik felhasználó személyes mappájába másolhatja. A másolás fájlba művelettel a mappa elemeit az integrált fájlrendszer egy fájljába másolhatja.

### **Nyomtatás**

### **Nyomtatókimenet továbbfejlesztései**

A nyomtatókimenet kezelésének felhasználói felületén a Művelet és az Előkép oszlop egyetlen Művelet oszlopba kerül összevonásra.

### **PDF nyomtatók**

Az új PDF nyomtató támogatás segítségével és egy iSeries nyomtató felhasználásával az AFPDS és az SCS spool fájlokat PDF dokumentumokká alakíthatja. A PDF átalakítást a rendszer automatikusan végzi, ha egy spool fájlt a nyomtatóeszköz kimeneti sorára irányít. A funkció használatához telepíteni kell az IBM Infoprint Server for iSeries (5722 IP1) terméket az iSeries szerverre.

### **PDF nyomtatókimenet**

A PDF nyomtatókimenet a PDF nyomtatók által átalakított PDF dokumentumok listáját jeleníti meg.

### **Internet nyomtatók és Internet nyomtatómegosztások**

Az Internet nyomtatók támogatása már az iSeries Access for Web V5R2 kiadásában is létezett Internet nyomtatómegosztások névvel. Az összetéveszthetőség miatt az Internet nyomtatók átnevezésre került Internet nyomtatómegosztásokra, de maga a funkcionalitás ugyanaz maradt. Az új Internet nyomtatók funkció az iSeries rendszeren konfigurált Internet nyomtatók listáját jeleníti meg.

### **Egyéb**

### **Könyvjelzők**

A Könyvjelzők az Egyéb oldalról elérhető új segédprogram. A segítségével olyan könyvjelző fájlt hozhat létre, amely az iSeries Access for Web minden egyes navigációs oldalához tartalmaz hivatkozást.

### **Kapcsolattároló**

A Kapcsolattároló menüpont új neve Kapcsolattároló állapota, és a kapcsolattároló aktuális állapotát jeleníti meg. Az korábban az Egyéb oldalon elérhető kapcsolattároló beállítások mostantól az új Testreszabási beállítások funkcióból érhetők el.

## <span id="page-12-0"></span>**2. fejezet A témakör nyomtatása**

A PDF verzió megjelenítéséhez vagy letöltéséhez válassza az iSeries [Access](rzamm.pdf) for Web hivatkozást (kb. 550 KB).

### **PDF fájlok mentése**

A PDF fájl mentése a munkaállomáson megjelenítés vagy nyomtatás céljából:

- 1. Kattintson a jobb egérgombbal a PDF fájlra a böngészőjében (kattintás a jobb oldali egérgombbal a fenti hivatkozásra).
- 2. Kattintson a **Mentés másként...** menüpontra, ha Internet Explorert használ. Kattintson a **Cél mentése másként...** menüpontra, ha Netscape Communicatort használ.
- 3. Válassza ki azt a könyvtárat, ahová a PDF fájlt menteni szeretné.
- 4. Kattintson a **Mentés** gombra.

### **Adobe Acrobat Reader letöltése**

Ha a PDF-ek megjelenítéséhez vagy nyomtatásához az Adobe Acrobat Reader termékre van szüksége, akkor töltse le a

következő helyről: Adobe [weboldal](http://www.adobe.com/prodindex/acrobat/readstep.html) (www.adobe.com/products/acrobat/readstep.html)  $\blacktriangleright$ .

## <span id="page-14-0"></span>**3. fejezet iSeries Access for Web licencinformációk**

Az IBM Eserver iSeries Access for Web egy licencprogram. Az iSeries Access for Web minden összetevőjének használatához iSeries Access Family (5722-XW1) licencre van szükség.

### **Fontos:**

V5Rx szerverek esetében szoftverkulcs szükséges iSeries Access Family 5722-XW1 termékhez. Az iSeries Access az OS/400 V5Rx szoftvercsomagjához tartozó V5Rx kulccsal ellátott, lepecsételt adathordozón található. A licenckulcsot az 5722-XW1 megrendelésekor kapja meg. Ha nem rendeli meg az 5722-XW1 terméket, akkor a lepecsételt adathordozón található változatot 70 napig használhatja tesztelési célra. A 70 napos próbaidő végén a termék letiltásra kerül, amennyiben nem rendelte meg a terméket, és nem kapott szoftver licenckulcsot. A szoftver licenckulcs egy 18 jegyű hitelesítési kód, amely lehetővé teszi a kulccsal ellátott lepecsételt adathordozón található szoftvertermék szolgáltatásainak használatát a megadott iSeries szerveren.

Az iSeries Access for Web licencét az iSeries szerveren egyidejűleg aktív HTTP szekciók száma szerint kell megfizetni. A szekciók viselkedése függ a használt böngésző implementációjától. Például az Internet Explorer minden egyes új példánya új szekciót eredményez, így egy új, egyedi licenc szükséges az Internet Explorer minden egyes új példányához. A Netscape Navigator új példányai azonban ugyanazt a kapcsolatot használják, ezért elegendő egyetlen licenc. Az iSeries Access for Web minden egyes új szekció kezdetekor bejelentkezési adatokat kér, vagyis ha megjelenik egy bejelentkezési ablak, az jó eséllyel egy új licenc kérésére utal.

Az iSeries Access for Web licencei ötpercenként lejárnak. Az öt percnél tovább inaktív szekciók licencei felszabadításra kerülnek. A licenc lejárta utáni műveletek (tehát például egy új lap kérése) új licenc használatát fogja eredményezni. Ha tehát például egy felhasználó használja az iSeries Access for Webet bizonyos adatok lekérésére az iSeries szerverről, akkor a szekció lekérés ″fogva tart″ egy licencet. Ha a böngészőt ezután öt-tíz percig magára hagyja, a szekció által használt licenc felszabadításra kerül. Ha ugyanebből a böngészőből megkísérel végrehajtani egy másik műveletet az iSeries szerveren, akkor új licenc kerül lekérésre és felhasználásra.

**Megjegyzés:** Csak az iSeries szerveren végzett tevékenységek eredményeznek licenchasználatot. Más webhelyek böngészése ugyanebből a böngészőből nem fogja új licencek használatát eredményezni.

A licencek kezelése az iSeries Access Family (5722–XW1) termék aktuális szintjén történik, nem az egyes klienseknek megfelelő szinten. Az iSeries Access for Windows és az iSeries Access for Web ügyfelek tetszőleges kombinációja megengedett a licenckorláton belül. Ha egy felhasználónak van iSeries Access licence, akkor jogosult az iSeries Access for Windows és iSeries Access for Web kliensek használatára tetszőleges kombinációban.

Az iSeries Access Family használati korlátjának meghatározása:

- 1. Adja ki a WRKLICINF parancsot az iSeries szerveren a termék kiválasztásához. Megjelenik a termékek listája.
- 2. Írja be a 5 értéket az 5722XW1 alap, 5050 szolgáltatás melletti beviteli mezőbe. Ekkor megjelennek az iSeries Access Family licenctermékkel kapcsolatos információk, egyebek között a használati korlát is. A beállított használati korlátnak meg kell egyeznie az iSeries Access termékcsaládhoz vásárolt licencek számával. Minden olyan beírt szám, mely meghaladja a vásárolt licencek számát, megsérti az IBM licencszerződést.

## <span id="page-16-0"></span>**2. rész Az iSeries Access for Web telepítése és beállítása**

Az iSeries Access for Web iSeries szerveren való telepítését, beállítását, ellenőrzését és biztonságossá tételét írja le.

### **Előfeltétel, telepítési és beállítási [ellenőrzőlista](#page-18-0)**

Az iSeries Access for Web telepítése és beállítása során ez az ellenőrzőlista segít meghatározni, hogy a folyamat egyes lépéseinek befejezéséhez szükséges követelmények teljesülnek-e.

### **Az iSeries Access for Web telepítési [előfeltételei](#page-20-0)**

Ezek az információk segítenek a hardver-, szoftver- és böngésző követelmények biztosításában a telepítés megkezdése előtt. Ha telepítette az iSeries Access for Web béta kiadását, akkor ez a rész információkat tartalmaz a kiadás törléséről.

#### **Az iSeries Access for Web telepítése iSeries [szerveren](#page-26-0)**

Ez a témakör az iSeries Access for Web telepítésének lépéseit leíró témaköröket tartalmazza, beleértve az alábbi témaköröket:

- v Az iSeries Access for Web telepítése és ellenőrzése
- PTF-ek telepítése
- v WebSphere HATS LE

### **Az iSeries Access for Web beállítása az iSeries [szerveren](#page-28-0)**

Ez a témakör az iSeries Access for Web webkiszolgáló környezetben, az iSeries szerveren való beállításának lépéseit írja le. Az alábbi feladatokról is információkat tartalmaz:

- v HTTP beállítása a WebSphere és ASF Tomcat környezetekben
- v Az iSeries Access for Web frissítése a V5R3 kiadásra
- v Az iSeries Access for Web beállítása és a konfiguráció ellenőrzése
- v Az iSeries szerver teljesítményének javítása
- Biztonság beállítása

### **[WebSphere](#page-40-0) HATS LE**

Információk a WebSphere HATS LE termékről, amely az iSeries Access család tagja, és az 5250 képernyőket alakítja HTML formátumra és küldi el a böngészőre.

## <span id="page-18-0"></span>**4. fejezet Előfeltétel, telepítési és beállítási ellenőrzőlista**

Ez az ellenőrzőlista egy egyszerű iSeries Access for Web környezet telepítésének, ellenőrzésének és beállításának lépéseit tartalmazza. Ezek a lépések nem foglalkoznak egyéb webes alkalmazással vagy összetettebb webes környezetekkel.

Az iSeries rendszer iSeries Access for Web használatára való beállításához a következő részben talál megfontolandó elemeket: "iSeries beállítási szempontok".

A WebSphere környezet iSeries Access for Web használatára való beállításáról a következő részben talál megfontolandó elemeket: "WebSphere beállítási [szempontok"](#page-19-0) oldalszám: 14.

Az iSeries Access for Web telepítése és beállítása előtt nézze át a következő ellenőrzőlistát:

- \_\_ 1. Ellenőrizze, hogy az iSeries szerver megfelel az "iSeries [hardverkövetelményei"](#page-20-0) oldalszám: 15 részben előírt hardverkövetelményeknek.
- \_\_ 2. Ellenőrizze, hogy az iSeries szerveren telepítve vannak az "iSeries [szoftverkövetelményei"](#page-20-0) oldalszám: 15 részben meghatározott szoftverek.
- \_\_ 3. Ellenőrizze, hogy a használni kívánt web böngésző megfelel a "Web böngésző [követelmények"](#page-23-0) oldalszám: 18 részben előírtaknak.
- \_\_ 4. Ha a szerveren telepítve volt az iSeries Access for Web bétaváltozata, azt a V5R3 iSeries Access for Web telepítése előtt el kell távolítani. A részletekkel kapcsolatban forduljon a "Béta kiadás törlése" [oldalszám:](#page-23-0) 18 részhez.
- \_\_ 5. Telepítse az iSeries Access for Webet a iSeries szerverre az 6. fejezet, "iSeries Access for Web [telepítése](#page-26-0) az iSeries [szerverre",](#page-26-0) oldalszám: 21 részben leírtaknak megfelelően.
- \_\_ 6. Az iSeries szerverszoftver telepítése után telepítse a legfrissebb ideiglenes programjavításokat (PTF) az alábbi termékekhez:
	- \_\_ Összesített PTF csomag
	- \_\_ Kiegészítő PTF-ek
	- \_\_ WebSphere alkalmazásszerver
	- ASF Tomcat/HTTP Server for iSeries
	- \_\_ iSeries Access for Web

A további részletekkel kapcsolatban forduljon a "PTF-ek telepítése" [oldalszám:](#page-27-0) 22 részhez.

- \_\_ 7. Ha a WebSphere Portal for iSeries V4.1 terméket használja, akkor folytassa a következő résszel: 10. Egyébként folytassa a következő résszel: 8.
- \_\_ 8. Információk a következők létrehozásáról és elindításáról: "HTTP szerverek és [webalkalmazás](#page-28-0) szerverek" [oldalszám:](#page-28-0) 23.
- \_\_ 9. Ha az iSeries Access for Web előző kiadása van telepítve, akkor a következő részben talál további információkat: "iSeries Access for Web frissítése V5R3 kiadásra" [oldalszám:](#page-29-0) 24.
- \_\_ 10. Webalkalmazás szerver futtatásához: "iSeries Access for Web beállítása" [oldalszám:](#page-30-0) 25.
- \_\_ 11. Ezzel az iSeries Access for Web telepítése és beállítása befejeződött. A következő rész segítségével győződjön meg róla, hogy az iSeries Access for Web megfelelően telepítve van, be van állítva, és működik: ["iSeries](#page-34-0) Access for Web [beállításának](#page-34-0) ellenőrzése" oldalszám: 29.
- \_\_ 12. A HATS Limited Edition az 5250 képernyőket dinamikusan kattintható webes felületté alakítja. Ha a HATS LE terméket szeretné használni, akkor folytassa a következő résszel: 8. fejezet, ["WebSphere](#page-40-0) HATS LE", [oldalszám:](#page-40-0) 35.

### **iSeries beállítási szempontok**

Egyes szervereket hangolni kell az optimális teljesítmény érdekében. Ezzel kapcsolatban tekintse át a ["Teljesítményhangolás"](#page-37-0) oldalszám: 32 részben található információkat.

<span id="page-19-0"></span>Az iSeries Access for Web termékkel kapcsolatos további információkat az alábbi helyeken talál: 13. fejezet, ["iSeries](#page-74-0) Access for Web kapcsolódó [információi",](#page-74-0) oldalszám: 69

## **WebSphere beállítási szempontok**

- v Az iSeries Access for Web feltételezi, hogy a WebSphere adminisztrációs szerver környezet be van állítva a QEJBSVR felhasználói profil használatára. A QEJBSVR-től eltérő felhasználói profil nem támogatott. Az iSeries Access for Web alapértelmezésben a QEJBSVR-t használja.
- v A WebSphere eszközei, például az Alkalmazás-összeépítő eszköz (Application Assembly Tool, ATT) nem használható az iSeries Access for Web telepítések és konfigurációk felügyeletére, kezelésére vagy módosítására.
- v Az iSeries Access for Web a WebSphere Advanced Single Server Edition környezet esetén a server-cfg.xml konfigurációs fájlt használja. Ha az Ön WebSphere Advanced Single Server Edition környezetet más konfigurációs fájlt használ, akkor vagy módosítsa az adminisztrációs szervert, hogy a server-cfg.xml fájlt használja, vagy hozzon létre egy új adminisztrációs szervert, amelyik ezt a fájlt használja.

## <span id="page-20-0"></span>**5. fejezet iSeries Access for Web telepítésének előfeltételei**

Ezek az információk segítenek a hardver-, szoftver- és böngésző követelmények biztosításában a telepítés megkezdése előtt. Ha telepítette az iSeries Access for Web béta kiadását, akkor ez a rész információkat tartalmaz a kiadás törléséről.

Az iSeries Access for Web telepítésének előfeltételeiről az alábbi témakörökben talál információkat:

- v "iSeries hardverkövetelményei"
- v "iSeries szoftverkövetelményei"
- v "Web böngésző [követelmények"](#page-23-0) oldalszám: 18
- v "Béta kiadás törlése" [oldalszám:](#page-23-0) 18

### **iSeries hardverkövetelményei**

### **Szerver modellek, processzor jellemzők és memória**

Információk az iSeries szerver számára szükséges szerver modellekről, processzor jellemzőkről és szerver memóriáról az alkalmazásszerver típusától függően:

v WebSphere [alkalmazásszerver](http://www.ibm.com/servers/eserver/iseries/software/websphere/wsappserver/) (http://www.ibm.com/servers/eserver/iseries/software/websphere/

wsappserver $\land$ 

- 1. Kattintson a megfelelő alkalmazásszerverre.
- 2. Kattintson az **Előfeltételek** elemre.
- vebSphere Portal for iSeries V4.1 (http://www.software.ibm.com/wsdd/zones/portal/proddoc.html)  $\rightarrow$ 
	- 1. Kattintson a **WebSphere Portal for Multiplatforms 4.1.x verzió** elemre.
	- 2. Kattintson a **4.1.4 és 4.1.5 verzió, portál szerver által támogatott hardver és szoftver** elemre.
- ASF [Tomcat](http://www.ibm.com/eserver/iseries/software/http) (http://www.ibm.com/eserver/iseries/software/http)  $\rightarrow$  .
	- 1. Kattintson a **Dokumentáció** elemre.
	- 2. Kattintson a V5R2 információk elemre.
	- 3. Kattintson a **Web kiszolgálás –> Mielőtt elkezdi –> Telepítés és tesztelés** elemre.

### **Szerver lemezterület**

Az iSeries Access for Web 265MB szabad lemezterületet igényel a szerveren.

### **Megjegyzések:**

- 1. Az iSeries Access for Web szerver kisalkalmazásokból és portál kisalkalmazásokból áll. Ezt vegye figyelembe a webalkalmazás szerverek hardver követelményeinek áttekintésekor.
- 2. A rendszerkonfiguráció méretezésében az IBM Workload Estimator for iSeries segít, amely az **Eszközök** részben

található az IBM iSeries [támogatás](http://www.ibm.com/eserver/iseries/support/) (http://www.ibm.com/eserver/iseries/support/) weboldalon.

### **iSeries szoftverkövetelményei**

Az iSeries Access for Web az OS/400 V5R2 vagy újabb kiadását futtató iSeries szerverekre telepíthető.

Az alábbi táblázat bemutatja, hogy milyen szoftverekre van szükség az iSeries Access for Web használatához az IBM WebSphere Application Server vagy ASF Tomcat webes alkalmazásszerver környezetekben. További információk a szoftverkövetelményekről:

- v WebSphere [alkalmazásszerver](http://www.ibm.com/servers/eserver/iseries/software/websphere/wsappserver/) (http://www.ibm.com/servers/eserver/iseries/software/websphere/ wsappserver/)  $\rightarrow$ .
	- 1. Kattintson a megfelelő alkalmazásszerverre.
	- 2. Kattintson az **Előfeltételek** elemre.
- vebSphere Portal for iSeries V4.1 (http://www.software.ibm.com/wsdd/zones/portal/proddoc.html) .
	- 1. Kattintson a **WebSphere Portal for Multiplatforms 4.1.x verzió** elemre.
	- 2. Kattintson a **4.1.4 és 4.1.5 verzió, portál szerver által támogatott hardver és szoftver** elemre.
- HTTP szerver [dokumentációja](http://www.ibm.com/servers/eserver/iseries/software/http/docs/doc.htm) (http://www.ibm.com/servers/eserver/iseries/software/http/docs/doc.htm)
	- 1. Kattintson a **Dokumentáció** elemre.
	- 2. Kattintson a V5R2 információk elemre.
	- 3. Kattintson a **Web kiszolgálás –> Mielőtt elkezdi –> Telepítés és tesztelés** elemre.

**Megjegyzés:** Minden terméket a legfrissebb javításszinttel telepítsen.

### **WebSphere Application Server környezetek**

*1. táblázat: WebSphere Application Server vagy ASF Tomcat webalkalmazás szerver környezetek kötelező és választható szoftvertermékei*

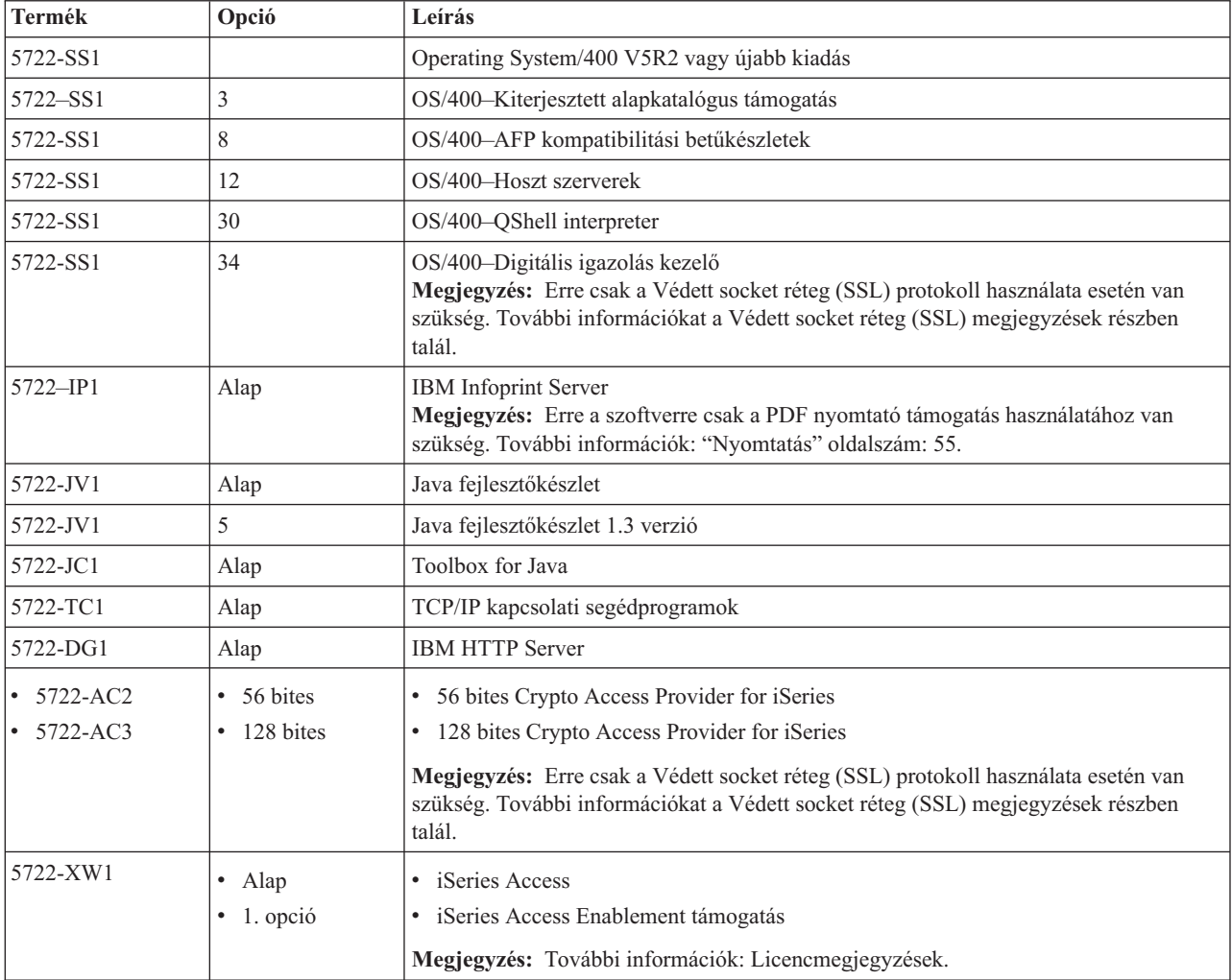

| Termék                                       | Opció                                                        | Leírás                                                                                                    |
|----------------------------------------------|--------------------------------------------------------------|----------------------------------------------------------------------------------------------------|
| 5733-WS4<br>5733-WA4<br>5733-WS5<br>5733-IWE | Nézze meg a<br>WebSphere<br>alkalmazásszerver<br>weboldalát. | IBM WebSphere Application Server Advanced Single Server Edition 4.0<br>$\bullet$<br>IBM WebSphere Application Server Advanced Edition 4.0<br>IBM WebSphere Application Server V5.0 for iSeries ("Base and Network"<br>Deployment Editions")<br>IBM WebSphere Application Server V5.0 - Express for iSeries<br>٠                                                                                                    |
|                                              |                                                              | Megjegyzések:<br>1. Ha a WebSphere Advanced Single Server Edition 4.0 vagy a WebSphere Advanced<br>Edition 4.0 terméket használja, akkor a szükséges minimális javítási szint a 4.0.5.<br>Ha a WebSphere V5.0 for iSeries vagy a WebSphere V5.0 - Express for iSeries<br>terméket használja, akkor a minimális szükséges javítási szint az 5.0.2. További<br>információk: PTF-ek telepítése.<br>2. Ha Tomcat szervert szeretne használni, telepítenie kell egy WebSphere<br>alkalmazásszervert vagy az IBM HTTP szervert. |
|                                              |                                                              | WebSphere Portal for iSeries V4.1<br>Megjegyzések:<br>1. Csak akkor van szükség rá, ha az iSeries Access for Web termék portál<br>kisalkalmazásait szeretné használni. További információk: "WebSphere Portal for<br>iSeries támogatás" oldalszám: 18. A WebSphere Portal for iSeries V4.1 termékre<br>nincs szükség az iSeries Access for Web szerver kisalkalmazásainak használatához.<br>2. Az iSeries Access for Web a WebSphere Portal for iSeries minimálisan 4.1.5-ös<br>javításszintjét igényli.                  |

<span id="page-22-0"></span>*1. táblázat: WebSphere Application Server vagy ASF Tomcat webalkalmazás szerver környezetek kötelező és választható szoftvertermékei (Folytatás)*

**Megjegyzés:** További információkat a [WebSphere](http://www.ibm.com/software/genservers/portaliseries/) Portal Enable for iSeries (http://www.ibm.com/software/genservers/ portaliseries/) webhelyen talál.

## **Licenchasználati megjegyzések**

- v Az iSeries Access for Web licencinformációit a 5722-XW1 Alap és 1. opció szoftvertermékből veszi. Az XW1 terméket telepítenie kell, ha használni kívánja az iSeries Access for Webet.
- v Az 5722-XW1 termék használati korlátjának módosítása a szerveren az alábbiak szerint történik:
	- 1. Adja ki a WRKLICINF parancsot az iSeries szerveren a termék kiválasztásához. Megjelenik a termékek listája.
	- 2. Írja be a 2 értéket az 5722XW1 alap, 5050 szolgáltatás melletti beviteli mezőbe. A használati korlátnak adja meg a megvásárolt iSeries Access licencek számát. Ha az iSeries Access termékhez processzor alapú opciót vásárolt, akkor a használati korlátnak a \*NOMAX értéket adja meg. A megvásárolt licencek számánál nagyobb szám megadása megsérti az IBM Licencszerződést.
	- 3. Adja meg a licenckulcs információkat az alábbi lépésekkel:
		- a. Adja ki a WRKLICINF parancsot az iSeries szerveren a termék kiválasztásához. Megjelenik a termékek listája.
		- b. Írja be az 1 értéket az 5722XW1 termék 1. opciójának 5101 szolgáltatása mellett található beviteli mezőbe. Adja meg a licenckulcs információkat.

## **SSL használati megjegyzések**

Az iSeries Access for Web támogatja a Védett socket réteg (SSL) használatát. Az SSL használatához rendelje meg és telepítse a megfelelő iSeries szoftvert. A felhasználó felelőssége meggyőződni arról, hogy a használt titkosítási módszer megfelel-e a saját országára vonatkozó előírásoknak, valamint az iSeries szervert használó üzletfelek országaival kapcsolatos előírásoknak. Az SSL szoftver követelményeit az alábbi táblázat foglalja össze:

<span id="page-23-0"></span>*2. táblázat: SSL titkosítási szoftver követelmények*

| Cél                  | V5Rx szerverek esetén telepítendő                                                                                      |
|----------------------|----------------------------------------------------------------------------------------------------|
| 56 bites titkosítás  | 5722-AC2, Cryptographic Access Provider 56-bit for AS/400.                                                             |
|                      | 5722-SS1, OS/400 34-es opció, OS/400-Digitális igazolás kezelő                                                         |
|                      | 5722-DG1, IBM HTTP Server.                                                                                             |
| 128 bites titkosítás | 5722-AC3, Cryptographic Access Provider 128-bit for AS/400.<br>5722-SS1, OS/400 34-es opció, Digitális igazolás kezelő |
|                      | 5722-DG1, IBM HTTP Server.                                                                                             |

## **WebSphere Portal for iSeries támogatás**

Az iSeries Access for Web a WebSphere Portal for iSeries környezetben használható portál kisalkalmazásokat tartalmaz. A portál kisalkalmazásokat a CFGACCWEB2 CL paranccsal telepítheti a WebSphere Portal for iSeries rendszeren. A portál kisalkalmazás funkciók:

### **iSeries 5250 szekció portál kisalkalmazás**

Felhasználói felület az iSeries 5250 szekciókhoz a WebSphere Portal környezetben.

### **iSeries Access for Web IFrame portál kisalkalmazás**

iSeries Access for Web URL felületek használatát teszi lehetővé a WebSphere Portal környezetben. A portál kisalkalmazás az iSeries Access for Web URL felület által létrehozott kimenetet egy iframe HTML elemen belül állítja elő.

További információk a portál kisalkalmazás támogatásról: "WebSphere Portal [szempontok"](#page-45-0) oldalszám: 40.

## **Web böngésző követelmények**

Az iSeries Access for Web az alábbi böngészőkkel lett bevizsgálva:

- Netscape  $4.7$  (AIX) és  $7.0$  (Windows és Linux)
- Internet Explorer 6.0 1-es javítócsomaggal (Windows)
- $\bullet$  Opera 7.11 (Windows és Linux)
- v Mozilla 1.3 és 1.4 (Windows és Linux)

Más böngészők (ezen és más platformokhoz), amelyek szintén támogatják az aktuális HTTP és HTML specifikációkat, valószínűleg szintén működnek az iSeries Access for Webbel, de nem lettek bevizsgálva.

Az iSeries Access for Web használatához a böngészőnek fogadnia kell a cookie-kat, amelyek a böngésző szekció idejére a munkaállomáson maradnak, és amelyeket a rendszer visszaküld a forrás szervernek. A cookie-król a böngésző súgójában talál további információkat.

## **Béta kiadás törlése**

Az iSeries Access for Web V5R3 kiadás megjelenése előtt a szoftvertermék béta-változatban elérhető volt.

A béta-változatot törölni kell az iSeries szerverről az iSeries Access for Web hivatalos kiadásának telepítése előtt. A licencprogram verziójának ellenőrzésével nézheti meg, hogy a béta kiadás telepítve van-e a rendszerre. A licencprogram verziójának ellenőrzése:

- 1. A termék információnak megjelenítéséhez futtassa a DSPF STMF('/QIBM/ProdData/Access/Web2/config/prodinfo.properties') szerverparancsot.
- 2. Keressen a /QIBM/Prodata/Access/Web2/config/prodinfo.properties fájlban az alábbiakhoz hasonló sorokat:

vrm=5.3.0 fix=Beta-1

Ha a vrm értéke 5.3.0 és a fix érték a Beta- szóval kezdődik, akkor béta verziót használ.

A béta-változat törléséhez tegye a következőket:

- 1. Jelentkezzen be a szerverre.
- 2. A QIWA2/RMVACCWEB2 paranccsal távolíthatja el a konfigurációs információkat a webalkalmazás szerverekről.
	- **Megjegyzés:** Ha nem emlékszik rá, hogy melyik volt konfigurálva, akkor nézze meg a /QIBM/UserData/Access/Web2/config/instances.properties fájlt, amely tartalmazza a konfigurált webes alkalmazásszerverek és példányok listáját. Használja az instances.properties fájl értékeit a RMVACCWEB2 parancs bemeneteként. Kövesse a parancs által a képernyőn megjelenített utasításokat.
- 3. Futtassa le a következő parancsot: DLTLICPGM LICPGM(5722XH2)
- 4. Törölje a /QIBM/UserData/Access/Web2 katalógust.
- 5. Ellenőrizze, hogy a /QIBM/ProdData/Access/Web2 katalógus nem létezik. Ha mégis, törölje.

## <span id="page-26-0"></span>**6. fejezet iSeries Access for Web telepítése az iSeries szerverre**

Az iSeries Access for Web V5R3 kiadása az OS/400 V5R2 és ennél újabb kiadásaira telepíthető. Ha az OS/400, korábbi kiadását használja, akkor az OS/400 és kapcsolódó szoftverek telepítése, frissítése és törlése témakörben talál utasításokat az OS/400 támogatott kiadásra frissítéséhez. Ha telepítenie kell az OS/400 új kiadását, gondosan kövesse az Információs központ OS/400 kiadás témakörének Telepítés témakörét, mielőtt folytatná az iSeries Access for Web telepítését.

**Megjegyzés:** Az iSeries szerver beállításához adatvédelmi megbízott (\*SECOFR) biztonsági szintre van szüksége. Ez az iSeries szerver legmagasabb biztonsági szintje. Ez a biztonsági szint csak a konfiguráláshoz szükséges, az iSeries Access for Web normál használatához nem.

Ha az iSeries Access for Web telepítéséről és a telepítési PTF-ekeről van szüksége további információkra, akkor nézze át az alábbi témaköröket:

- v "iSeries Access for Web telepítése"
- v "PTF-ek telepítése" [oldalszám:](#page-27-0) 22

## **iSeries Access for Web telepítése**

Az iSeries Access for Web (5722-XH2) telepítése iSeries szerverre:

- v Felülírja az iSeries Access for Web előzőleg telepített kiadását.
- v Létrehozza a szükséges QIWA2 katalógust.
- v Beállítja a katalógus szerkezetet az integrált fájlrendszerben (/QIBM/ProdData/Access/Web2/... és /QIBM/UserData/Access/Web2/...)
- v Átmásolja a fájlokat a telepítő adathordozóról az iSeries szerverre.
- v Nem végez semmilyen beállítást a HTTP szerveren vagy a web alkalmazásszerveren.
- v Nem indít el és nem állít le egyetlen jobot sem a szerveren.

### **Az iSeries Access for Web telepítéséhez végezze el az alábbi lépéseket:**

- 1. Jelentkezzen be az iSeries szerverre \*SECOFR jogosultsággal.
- 2. Ha az iSeries Access for Web egy előző kiadása telepítve van és fut a web alkalmazásszerver példányon (WebSphere vagy ASF Tomcat), akkor állítsa le a web alkalmazásszerver példányt vagy az iSeries Access for Web web alkalmazást. A futó alkalmazás leállításához használja a QIWA2/ENDACCWEB2 parancsot vagy a web alkalmazásszerver adminisztrátori konzolját.
- 3. A QSYSWRK alrendszerben futó összes job megjelenítéséhez használja a WRKACTJOB SBS(QSYSWRK) szerverparancsot. Ha a QIWAPSFSRV job fut, akkor a job azonnali leállításához használja az OPTION(\*IMMED) paramétert.
- 4. Helyezze be a licencprogramokat tartalmazó adathordozót a telepítési eszközbe. Ha a licencprogramok több adathordozón találhatók, akkor bármelyiket behelyezheti.
- 5. Írja be az RSTLICPGM parancsot a iSeries, majd nyomja meg az F4 billentyűt parancssor kéréséhez.
- 6. Adja meg az alábbi értékeket a Telepítési opciók képernyőn, majd nyomja meg az Enter gombot:

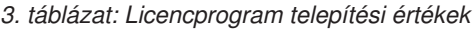

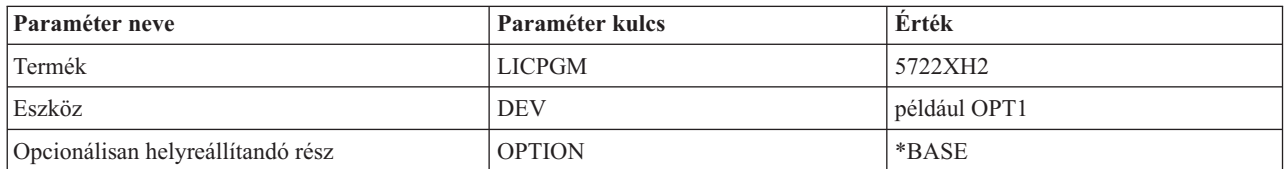

<span id="page-27-0"></span>A rendszer telepíti a licencprogramot. Ha a licencprogram több köteten található, akkor a telepítőprogram kérni fogja az új kötetet. Helyezze be az új adathordozó-kötetet, nyomja meg a G billentyűt, majd az Entert. Ha nincsenek további adathordozó kötetek, akkor nyomja meg az X-et, majd az Entert.

### **Megjegyzések:**

- 1. Ha a V5R1 iSeries Access for Web (5722-XH1) már telepítve van a szerveren, a V5R3 iSeries Access for Web (5722-XH2) azt egyáltalán nem befolyásolja. Az iSeries Access for Web V5R1 és V5R3 kiadásai képesek azonos szerveren működni. További információkat az iSeries Access for Web [frissítése](#page-29-0) V5R3 kiadásra témakörben talál.
- 2. Az iSeries Access for Web, 5722-XH2 telepítése után az iSeries Access for Web telepített licencprogramként jelenik meg. A lista a GO LICPGM szerverparanccsal, majd a 10 opció kiválasztásával tekinthető meg.
- 3. Az iSeries Access for Web telepítése nem végez semmilyen konfigurációt és nem indít el semmilyen jobot a szerveren. Az iSeries Access for Web a CFGACCWEB2 paranccsal konfigurálható. Ha az iSeries Access for Web terméket V5R2 kiadásról V5R3 kiadásra frissíti, akkor az új V5R3 konfiguráció engedélyezéséhez futtatnia kell a CFGACCWEB2 parancsot. További információk a konfigurációról: "iSeries Access for Web beállítása" [oldalszám:](#page-30-0) [25.](#page-30-0)

### **PTF-ek telepítése**

A szükséges szoftver telepítése után telepíteni kell a legfrissebb rendelkezésre álló javításokat is.

### **Összesített PTF csomag**

Mielőtt bármilyen más javítást telepítene, először a használt OS/400 verzióhoz tartozó összesített PTF csomagot telepítse.

Telepítenie kell a legfrissebb OS/400 összesített PTF csomagot, még mielőtt telepíti a WebSphere Application Serverhez vagy ASF Tomcathez tartozó csoportos PTF-et.

### **WebSphere Application Server**

A WebSphere PTF-ek csoport PTF-ként kerülnek terjesztésre. A csoportos PTF-ek több szoftvertermék javításait is tartalmazzák, hogy a WebSphere rendszert egy meghatározott javítási szintre hozzák.

Kattintson a **PTF-ek** elemre a WebSphere [weboldalon](http://www.ibm.com/servers/eserver/iseries/software/websphere/wsappserver/)

(http://www.ibm.com/servers/eserver/iseries/software/websphere/

wsappserver $\land \rightarrow$ .

Kövesse a saját OS/400 és WebSphere verziójának megfelelő hivatkozásokat.

**Megjegyzés:** Ha a WebSphere 4.0 verzióját használja, akkor az iSeries Access for Web a 4.0.5 minimális javítási szintet igényli. Ha a WebSphere 5 for iSeries vagy a WebSphere 5 - Express for iSeries terméket használja, akkor az iSeries Access for Web az 5.0.2 minimális javítási szintet igényli.

### **WebSphere Portal Enable for iSeries**

Az iSeries Access for Web a 4.1.5 minimális javítási szintet igényli a WebSphere Portal Enable for iSeries termékhez.

A szükséges PTF-ek letöltéséhez kattintson az **Összes frissítés** elemre a [WebSphere](http://www.ibm.com/software/genservers/portaliseries/support/) Portal Enable for iSeries

[támogatás](http://www.ibm.com/software/genservers/portaliseries/support/) oldalon (http://www.ibm.com/software/genservers/portaliseries/support/)  $\rightarrow$  .

### **ASF Tomcat/HTTP Server for iSeries**

Az ASF Tomcat webes alkalmazásszerver az IBM HTTP Server for iSeries (5722-DG1) termék része. Az ASF Tomcat PTF-ek az IBM HTTP Server for iSeries csoport PTF-ek részeiként kerülnek terjesztésre. A csoportos PTF-ek az összes javítást tartalmazzák, hogy a HTTP Servert egy meghatározott javítási szintre hozzák.

Kattintson a **PTF-ek és támogatás** elemre a HTTP szerver [weboldalon](http://www.ibm.com/eserver/iseries/software/http)

 $(\text{http://www.ibm.com/server/iseries/software/http.})$ 

Kövesse a saját OS/400 verziójának megfelelő hivatkozásokat.

### <span id="page-28-0"></span>**iSeries Access for Web**

Az iSeries [Access]( http://www.ibm.com/eserver/iseries/access/web/servicepacks.htm) for Web iSeries Access For Web javítócsomag PTF információit megtalálja a weboldalon

(http://www.ibm.com/eserver/iseries/access/web/servicepacks.htm) .

### **HATS LE**

A HATS LE külön termék az 5722-XH2 iSeries Access for Webbel egy csomagban.

A HATS LE PTF-ek telepítése előtt telepítse a terméket. Információk a HATS LE telepítéséről: 8. [fejezet,](#page-40-0) ["WebSphere](#page-40-0) HATS LE", oldalszám: 35.

A szoftverjavításokat és a javítások betöltésének és alkalmazásának utasításait a [WebSphere](http://www.ibm.com/software/webservers/hats/support.html) HATS LE

támogatás [weboldalon](http://www.ibm.com/software/webservers/hats/support.html) (http://www.ibm.com/software/webservers/hats/support.html) találja.

Kattintson az **Összes támogatás letöltés** elemre, és keresse a legfrissebb Host Access Transformation Server Limited Edition Cumulative Fix Pack javítócsomagot.

### **iSeries Access for Web beállítása az iSeries szerveren**

Ez a témakör az iSeries Access for Web termék iSeries szerveren való beállításának lépéseit írja le. Nézze át az alábbi témaköröket:

- v "HTTP szerverek és webalkalmazás szerverek"
- v "iSeries Access for Web frissítése V5R3 kiadásra" [oldalszám:](#page-29-0) 24
- v "iSeries Access for Web beállítása" [oldalszám:](#page-30-0) 25
- v "iSeries Access for Web [beállításának](#page-34-0) ellenőrzése" oldalszám: 29
- v ["Teljesítményhangolás"](#page-37-0) oldalszám: 32
- v 7. fejezet, ["Biztonság",](#page-38-0) oldalszám: 33

### **HTTP szerverek és webalkalmazás szerverek**

Az iSeries Access for Web termék iSeries szerveren való beállítása előtt be kell állítania egy HTTP szervert és egy webalkalmazás szervert. Ez a témakör információkat tartalmaz a HTTP szerverekről és a webalkalmazás szerverekről, és hivatkozásokat tartalmaz a HTTP szerver és webalkalmazás szerver példányok beállításának lépésről-lépésre példáira.

A HTTP szerver és a webalkalmazás szerver (WebSphere vagy ASF Tomcat) biztosítja azt a webes kiszolgáló környezetet, amelyben az iSeries Access for Web működik. A HTTP szerver egy adott porton figyeli a kéréseket, és továbbítja/visszaadja a kérés információit a webalkalmazás szervernek/szervertől. A webalkalmazás szerver biztosítja azt a Java virtuális gép környezetet, amelyben az iSeries Access for Web szerver kisalkalmazások futnak. Ez a Java virtuális gép környezet a webalkalmazás szerver egy példányában található.

A webalkalmazás szerverek egyes verziói alapértelmezett példányt hoznak létre, amelyben az iSeries Access for Web terméket futtathatja. Ha a verzió nem hoz létre alapértelmezett példányt, vagy ha egy adott példányt szeretne használni az iSeries Access for Web termékhez, akkor további példányokat állíthat be. Ha külön webalkalmazás példányt hoz létre az iSeries Access for Web számára, akkor webalkalmazás szerver szinten kezelheti az iSeries Access for Web termékhez való hozzáférést. Lehetővé teszi ezenkívül a webalkalmazás szerver beállítását az iSeries Access for Web számára úgy, hogy ez a többi webalkalmazást nem befolyásolja.

Az iSeries Access for Web konfigurációs parancsai nem állítanak be HTTP szerver vagy webalkalmazás szerver példányt. A HTTP szerver és a webalkalmazás szerver példányt még az iSeries Access for Web termék iSeries szerverre telepítése előtt be kell állítania.

**Megjegyzés:** Az iSeries Access for Web V5R3 kiadása (5722-XH2) nem támogatja az IBM WebSphere Application Server 3.5 környezetet. A WebSphere 3.5 felhasználóknak az iSeries Access for Web V5R1 kiadását (5722-XH1) kell használniuk.

<span id="page-29-0"></span>A HTTP szerver és webalkalmazás szerver példányok különböző OS/400 kiadásokon és webalkalmazás szervereken

való beállításának lépésről-lépésre példáit az iSeries [Access](http://www.ibm.com/servers/eserver/iseries/access/web/) for Web példák - 1 (http://www.ibm.com/servers/eserver/iseries/access/web/) helyen találja.

A HTTP szerver létrehozásáról és elindításáról az IBM HTTP server for iSeries témakörben talál információkat.

Az alkalmazásszerver példányok létrehozásáról és elindításáról az Alkalmazásszerverek témakörben talál információkat.

További információk a webalkalmazás szerverekről:

- IBM HTTP server for [iSeries](http://www.ibm.com/eserver/iseries/software/http) (http://www.ibm.com/servers/eserver/iseries/software/http/).
- IBM WebSphere [Application](http://www.ibm.com/servers/eserver/iseries/software/websphere/wsappserver/) Server (http://www.ibm.com/servers/eserver/iseries/software/websphere/ wsappserver).

## **iSeries Access for Web frissítése V5R3 kiadásra**

Információk az iSeries Access for Web V5R2 vagy V5R1 kiadásának V5R3 kiadásra frissítéséről.

### **Frissítés az iSeries Access for Web V5R2 kiadásáról**

Az iSeries Access for Web V5R2 kiadását két fázisban frissítheti az iSeries Access for Web V5R3 kiadására. Az első fázist az iSeries Access for Web V5R3 kiadásának iSeries szerverre telepítésével befejezte. Ha még nem telepítette az iSeries Access for Web V5R3 kiadását az iSeries szerverre, akkor nézze át a következő témakört: 6. fejezet, ["iSeries](#page-26-0) Access for Web telepítése az iSeries [szerverre",](#page-26-0) oldalszám: 21. A V5R3 telepítése lecserélte az előző kiadás szoftverét.

A második fázis az iSeries Access for Web beállítása vagy ismételt beállítása a webalkalmazás szerver példányon belül, hogy a kiadás új funkciói elérhetők legyenek. A rendszer a felhasználók által létrehozott adatokat megőrzi a konfiguráció során. Folytassa a következővel: "iSeries Access for Web beállítása" [oldalszám:](#page-30-0) 25.

Az iSeries Access for Web V5R2 és V5R3 kiadásai közötti különbségeket az 1. fejezet, "A V5R3 [újdonságai",](#page-8-0) [oldalszám:](#page-8-0) 3 rész írja le.

### **Frissítés az iSeries Access for Web V5R1 kiadásáról**

Ha a V5R1 iSeries Access for Web (5722-XH1) már telepítve van a szerveren, a V5R3 iSeries Access for Web (5722-XH2) azt egyáltalán nem befolyásolja. Az iSeries Access for Web V5R1 és V5R3 kiadásai képesek azonos szerveren működni.

Az iSeries Access for Web V5R3 kiadásának telepítése során a telepítési folyamat nem módosítja az iSeries Access for Web V5R1 kiadását, és nem kérdez le semmilyen konfigurációs adatot a webes alkalmazásszerverről.

Az iSeries Access for Web V5R3 kiadásának CFGACCWEB2 paranccsal való konfigurálása során, a parancs első kiadásakor az alábbi műveletek kerülnek végrehajtásra:

- v Az iSeries Access for Web V5R1 kiadásának felhasználók által generált adatait a rendszer átmásolja az iSeries Access for Web V5R3 katalógus szerkezetébe.
- v Az iSeries Access for Web V5R1 irányelv-információit a rendszer átmásolja az iSeries Access for Web V5R3 kiadásának konfigurációs adatai közé.
- v Az iSeries Access for Web V5R1 fájltartalom-típus (MIME-típus) leképezéseit a rendszer átmásolja az iSeries Access for Web V5R3 kiadásának konfigurációs adatai közé.

Ha meg akarja akadályozni, hogy az iSeries Access for Web automatikusan átmásolja a korábbi verzió információit, tegye az alábbiakat a CFGACCWEB2 parancs futtatása előtt:

1. Hozza létre a /QIBM/UserData/Access/Web2/config/migration.properties fájlt.

<span id="page-30-0"></span>2. Egy szerkesztővel írja be a was35migrationrun=true sort a migration.properties fájlba.

### **iSeries Access for Web beállítása**

Az iSeries Access for Web az iSeries szerverre telepítés után nem lesz azonnal elérhető. Az iSeries Access for Web használatához a terméket telepíteni kell a webalkalmazás szerverre (WebSphere vagy ASF Tomcat). Az iSeries Access for Web CL parancsokat tartalmaz, amelyekkel a szükséges telepítést végrehajthatja, és kezelheti a konfigurációt a szerveren.

Az iSeries Access for Web telepítésekor számos CL parancs kerül telepítésre a QIWA2 katalógusba. Ezekkel a parancsokkal végezhető el a webes alkalmazásszerveren belül az iSeries Access for Web konfiguráció beállítása, elindítása, leállítása és törlése.

**Megjegyzés:** Ha az iSeries Access for Web terméket V5R2 kiadásról V5R3 kiadásra frissíti, akkor az új V5R3 funkciók engedélyezéséhez futtatnia kell a CFGACCWEB2 parancsot.

Az iSeries Access for Web CL parancsai:

- v CFGACCWEB2 Az iSeries Access for Web alkalmazásszerver beállítása.
- STRACCWEB2 Az iSeries Access for Web alkalmazásszerver elindítása.
- v ENDACCWEB2 A futó iSeries Access for Web alkalmazásszerver leállítása.
- v RMVACCWEB2 Az iSeries Access for Web alkalmazásszerver konfiguráció eltávolítása.

Az alábbi információk végigvezetnek az iSeries Access for Web a webes alkalmazásszerveren belüli konfigurációjának, majd az iSeries Access for Web elindításának lépésein.

Csak a CFGACCWEB2 és STRACCWEB2 parancsokra van szükség az iSeries Access for Web beállításához és elindításához. Az iSeries Access for Web CL parancsainak használatáról további információkat a CL parancs kereső részben talál.

Az iSeries Access for Web beállításához kattintson a szerver típusára:

- v "WebSphere Application Server V5 Express for iSeries"
- v ["WebSphere](#page-31-0) Application Server V5 for iSeries (″Base and Network Deployment Editions″)" oldalszám: 26
- v ["WebSphere](#page-32-0) Application Server V4 Advanced Single Server Edition" oldalszám: 27
- v ["WebSphere](#page-32-0) Application Server V4 Advanced Edition" oldalszám: 27
- v ["WebSphere](#page-33-0) Portal for iSeries V4.1" oldalszám: 28
- v "ASF Tomcat" [oldalszám:](#page-33-0) 28

## **WebSphere Application Server V5 - Express for iSeries**

Az alábbi lépésekkel állíthatja be az iSeries Access for Web terméket a WebSphere Application Server - Express for iSeries szerveren:

- 1. Jelentkezzen be a szerverre.
- 2. Indítsa el azt a WebSphere alrendszert és alkalmazásszervert, amelyben az iSeries Access for Web terméket futtatni szeretné.
	- v A WebSphere Express alrendszer futtatásához adja ki az STRSBS QASAE5/QASE5 parancsot.
	- v A WebSphere Express alkalmazásszerver elindításához végezze el az alábbi lépéseket:
		- a. Futtassa az STRTCPSVR \*HTTP HTTPSVR(\*ADMIN) szerverparancsot.
		- b. Nyissa meg a következő címet a böngészőben: http://<*szerver\_neve*>:2001 .
- 3. Adja ki a QIWA2/CFGACCWEB2 APPSVRTYPE(\*WAS50EXP) WASINST('*was\_példány\_neve*') szerverparancsot.

<span id="page-31-0"></span>**Megjegyzés:** A *was\_példány\_neve* a használt WebSphere Express alkalmazásszerver neve. További információkat a mező súgó szövegében talál. A WebSphere Express alkalmazásszerverekről a

> WebSphere Application Server - Express [dokumentációban](http://www.ibm.com/servers/eserver/iseries/software/websphere/wsappserver/express/indexexp50.html) (http://www.ibm.com/servers/eserver/iseries/software/websphere/ wsappserver/express/indexexp50.html) talál információkat.

- 4. A webes adminisztrátori felülettel állíthatja le és indíthatja el a WebSphere Express alkalmazásszervert. Nyissa meg a http://<*szerver\_neve*>:2001 címet a böngészőben.
- 5. Nyissa meg a böngészőben a http://*saját\_szerver\_neve*:*port*/webaccess/iWAHome címet. Ügyeljen a kis- és nagybetűk írására. Megjelenik az iSeries Access for Web honlapja.

## **WebSphere Application Server V5 for iSeries (**″**Base and Network Deployment Editions**″**)**

Ezekkel a lépésekkel állíthatja be az iSeries Access for Web terméket a WebSphere Application Server V5.0 for iSeries szerveren.

**Megjegyzés:** A Network Deployment környezetbe összesített WebSphere példányokat az iSeries Access for Web termék nem támogatja.

Az alábbi lépésekkel állíthatja be az iSeries Access for Web terméket a WebSphere Application Server V5.0 for iSeries szerveren:

- 1. Jelentkezzen be a szerverre.
- 2. Indítsa el azt a WebSphere alrendszert és példányt, amelyben az iSeries Access for Web terméket futtatni szeretné.
	- v Indítsa el a WebSphere alrendszert. Adja ki az STRSBS QEJBAS5/QEJBAS5 szerverparancsot.
	- v Az alapértelmezett WebSphere példánynak az alrendszer elindulásával együtt el kell indulnia. Ha nem az alapértelmezett példányt használja, akkor használhatja a /QIBM/ProdData/WebAS5/Base/bin/startServer

parancsfájlt. A WebSphere példányokról a WebSphere [dokumentációban](http://www.ibm.com/servers/eserver/iseries/software/websphere/wsappserver/) talál információkat. (http://www.ibm.com/servers/eserver/iseries/software/websphere/ wsappserver/).

- 3. Adja ki a QIWA2/CFGACCWEB2 APPSVRTYPE(\*WAS50) WASINST('*was\_példány\_neve*') szerverparancsot.
	- **Megjegyzés:** A *was\_példány\_neve* a használt WebSphere példány neve. Ha az alapértelmezett WebSphere példányt használja, akkor a \*DEFAULT értéket adja meg. A WebSphere példányokról a [WebSphere](http://www.ibm.com/servers/eserver/iseries/software/websphere/wsappserver/)

[dokumentációban](http://www.ibm.com/servers/eserver/iseries/software/websphere/wsappserver/) talál információkat. (http://www.ibm.com/servers/eserver/iseries/software/websphere/ wsappserver/). Ha nem az alapértelmezett példány használatáról további információkra van szüksége, akkor nézze meg a CFGACCWEB2 parancs súgó szövegét.

- 4. Állítsa le és indítsa újra azt a WebSphere példányt vagy az alkalmazásszervert azon a példányon belül, amelyben az iSeries Access for Web terméket a futtatásra be fogja állítani.
- 5. Nyissa meg a böngészőben a http://*saját\_szerver\_neve*:*port*/webaccess/iWAHome címet. Ügyeljen a kis- és nagybetűk írására. Megjelenik az iSeries Access for Web honlapja.
	- **Megjegyzés:** Az iWAHome oldal első megjelenítése percekig is eltarthat, de később ez már nem igényel ilyen hosszú időt.

**Megjegyzés:** Az iWAHome oldal első megjelenítése percekig is eltarthat, de később ez már nem igényel ilyen hosszú időt.

## <span id="page-32-0"></span>**WebSphere Application Server V4 Advanced Single Server Edition**

Az alábbi lépésekkel állíthatja be az iSeries Access for Webet a WebSphere 4.0 Advanced Single Server Editionhoz:

- 1. Jelentkezzen be a szerverre.
- 2. Állítsa le azt a WebSphere példányt, amelyben az iSeries Access for Web terméket futtatni fogja, vagy állítsa le a WebSphere alrendszert az ENDSBS QEJBAES4 szerverparanccsal.

**Megjegyzés:** A WebSphere alrendszer leállítása a WebSphere 4.0 Advanced Single Server Edition környezetben aktuálisan futó összes példányt és webalkalmazást leállítja.

- 3. Futtassa a következő szerverparancsot: QIWA2/CFGACCWEB2 APPSVRTYPE(\*WAS40SNG) WASINST('*was\_példány\_neve*').
	- **Megjegyzés:** A *was\_példány\_neve* a használt WebSphere példány neve. Ha az alapértelmezett WebSphere példányt használja, akkor a \*DEFAULT értéket adja meg. A WebSphere példányokról a [WebSphere](http://www.ibm.com/servers/eserver/iseries/software/websphere/wsappserver/)

[dokumentációban](http://www.ibm.com/servers/eserver/iseries/software/websphere/wsappserver/) talál információkat. (http://www.ibm.com/servers/eserver/iseries/software/websphere/ wsappserver/). Ha nem az alapértelmezett példány használatáról további információkra van szüksége, akkor nézze meg a CFGACCWEB2 parancs súgó szövegét.

- 4. Indítsa el azt a WebSphere példányt, amelyben az iSeries Access for Web terméket be szeretné állítani. Ha az alrendszert egy korábbi lépésben leállította, akkor most indítsa el. Az alrendszer elindításához adja ki az STRSBS QEJBAES4/QEJBAES4 szerverparancsot.
- 5. Adja ki a WRKACTJOB SBS(QEJBAES4) szerverparancsot.
- 6. Írjon be 5-öt a DEFAULT\_SE jobon vagy a saját példánya jobján.
- 7. Írja be, hogy 10, majd ellenőrizze, hogy megjelenik-e a Kész üzenet. A Kész üzenet jelzi, hogy a példány elindult, és készen áll a használatra.
- 8. Nyissa meg a böngészőben a http://*saját\_szerver\_neve*:*port*/webaccess/iWAHome címet. Ügyeljen a kis- és nagybetűk írására. Megjelenik az iSeries Access for Web honlapja.

**Megjegyzés:** Az iWAHome oldal első megjelenítése percekig is eltarthat, de később ez már nem igényel ilyen hosszú időt.

## **WebSphere Application Server V4 Advanced Edition**

Az alábbi lépésekkel állíthatja be az iSeries Access for Webet a WebSphere 4.0 Advanced Editionhoz:

- 1. Jelentkezzen be a szerverre.
- 2. Adja ki az STRSBS QEJBADV4/QEJBADV4 szerverparancsot, és indítsa el a saját példányát, ha nem az alapértelmezett példányt használja.
- 3. Futtassa le a WRKACTJOB SBS(QEJBADV4) szerverparancsot.
- 4. Írja be, hogy 5 a QEJBADMIN jobon, illetve az adminisztrációs szerver jobján.
- 5. Írja be, hogy 10, majd ellenőrizze, hogy megjelenik-e a Kész üzenet. A Kész üzenet jelzi, hogy a példány elindult, és készen áll a használatra.
- 6. Futtassa a következő szerverparancsot: QIWA2/CFGACCWEB2 APPSVRTYPE(\*WAS40ADV) PORT(*xxxxx*) WASINST('*was\_példány\_neve*')

### **Megjegyzések:**

- a. Az *xxxxx* az iSeries Access for Web webtárolója által használt portszám. Ez a webtároló kerül létrehozásra a WebSphere konfigurációban. Ennek a portszámnak egyedinek és szabadnak kell lennie.
- b. A *was\_példány\_neve* a használt WebSphere példány neve. Ha az alapértelmezett WebSphere példányt használja, akkor a \*DEFAULT értéket adja meg. A WebSphere példányokról a WebSphere [dokumentációban](http://www.ibm.com/servers/eserver/iseries/software/websphere/wsappserver/)

talál információkat. (http://www.ibm.com/servers/eserver/iseries/software/websphere/ wsappserver/). Ha nem az alapértelmezett példány használatáról további információkra van szüksége, akkor nézze meg a CFGACCWEB2 parancs súgó szövegét.

<span id="page-33-0"></span>7. Futtassa a következő szerverparancsot: QIWA2/STRACCWEB2 APPSVRTYPE (\*WAS40ADV) WASINST('*was\_példány\_neve*').

**Megjegyzés:** A *was\_példány\_neve* az imént beállított WebSphere példány neve. Ha az alapértelmezett WebSphere példányt használja, akkor a \*DEFAULT értéket adja meg.

- 8. Futtassa le a WRKACTJOB SBS(QEJBADV4) szerverparancsot. Meg kell, hogy jelenjen egy ISERIESACC nevű job.
- 9. Nyissa meg a böngészőben a http://*saját\_szerver\_neve*:*port*/webaccess/iWAHome címet. Ügyeljen a kis- és nagybetűk írására. Megjelenik az iSeries Access for Web honlapja.

## **WebSphere Portal for iSeries V4.1**

Az alábbi lépésekkel állíthatja be az iSeries Access for Web portál kisalkalmazásokat a WebSphere Portal for iSeries V4.1 szerveren:

- 1. Győződjön meg róla, hogy a WebSphere Portal for iSeries V4.1 fut a web kiszolgáló környezetben.
- 2. Jelentkezzen be a szerverre.
- 3. Futtassa a következő szerverparancsot: QIWA2/CFGACCWEB2 APPSVRTYPE(\*WP41) WASINST('*was\_példány\_neve*') WPUSRID( *wp\_felhasználói\_azonosító*) WPPWD(*wp\_felhasználói\_azonosító\_jelszó*) WP URL('*wp\_url*').

### **Megjegyzések:**

a. A *was\_példány\_neve* annak a WebSphere példánynak a neve, amelyre a WebSphere Portal telepítésre került. Ha az alapértelmezett WebSphere példányt használja, akkor a \*DEFAULT értéket adja meg. A WebSphere példányokról a WebSphere [dokumentációban](http://www.ibm.com/servers/eserver/iseries/software/websphere/wsappserver/) talál információkat. (http://www.ibm.com/servers/eserver/iseries/software/websphere/

wsappserver $\sqrt{|\cdot|}$ .

- b. A *wp\_felhasználói\_azonosító* a WebSphere Portal adminisztrátori felhasználói azonosítója. A paraméterről a parancs online súgó szövegében talál további információkat.
- c. A *wp\_felhasználói\_azonosító\_jelszó* a WebSphere Portal adminisztrátori felhasználói azonosító jelszava. A paraméterről a parancs online súgó szövegében talál további információkat.
- d. A *wp\_url* a WebSphere Portal konfigurációs szerver kisalkalmazás URL címe. A paraméterről a parancs online súgó szövegében talál további információkat.
- 4. Nyissa meg a WebSphere Portal felületet a böngészőben, és kezdje el az iSeries Access for Web portál kisalkalmazások kezelését. A WebSphere Portal for iSeries támogatásban további információkat talál az iSeries Access for Web portál kisalkalmazások használatáról és eléréséről.

## **ASF Tomcat**

A HTTP vagy Tomcat szerveren engedélyezni kell az iSeries Access for Web használatát. Az iSeries Access for Web

használatának HTTP vagy Tomcat szervereken való engedélyezéséhez az iSeries [Access](http://www.ibm.com/servers/eserver/iseries/access/web/) for Web példák -(http://www.ibm.com/servers/eserver/iseries/access/web/) részben talál lépésről-lépésre példákat.

Az alábbi lépésekkel állíthatja be az iSeries Access for Webet ASF Tomcathez:

- 1. Jelentkezzen be a szerverre.
- 2. Futtassa a következő szerverparancsot:
	- QIWA2/CFGACCWEB2 APPSVRTYPE(\*ASFTOMCAT) TCSVRNAME(*tc\_szerver\_neve*) TCHOMEDIR(' *tc\_saját\_könyvár*') TCUSRPRF(*felhasználói\_azonosító*).

### **Megjegyzések:**

a. A *tc\_szerver\_neve* annak az ASF Tomcat szervernek a neve, amelyet az iSeries Access for Web futtatására hozott létre.

**Megjegyzés:** Az iWAHome oldal első megjelenítése percekig is eltarthat, de később ez már nem igényel ilyen hosszú időt.

- <span id="page-34-0"></span>b. A *tc\_saját\_könyvtár* az ASF Tomcat saját könyvtára, amelyet az ASF Tomcat szerver beállításakor adott meg. Ha nem ismeri az elérési utat, akkor az IBM HTTP szerver adminisztrátori kezelőfelületével ellenőrizze az ASF Tomcat szerver beállításait.
- c. A *felhasználói\_azonosító* az a Tomcat szerver felhasználói azonosító, amelyet az ASF Tomcat szerver beállításakor adott meg. Ha nem ismeri a felhasználói azonosítót, akkor az IBM HTTP szerver adminisztrátori kezelőfelületével ellenőrizze az ASF Tomcat szerver beállításait.
- 3. Indítsa el a HTTP szerver az STRTTCPSVR SERVER(\*HTTP) STTPSVR(*http\_szerver\_neve*) szerverparanccsal.

**Megjegyzés:** A *http\_szerver\_neve* helyére helyettesítse be a létrehozott Apache alapú IBM HTTP szervert.

- 4. Indítsa el, vagy ha már fut akkor indítsa újra az ASF Tomcat szervert.
- 5. Nyissa meg a böngészőben a http://*saját\_szerver\_neve*:*port*/webaccess/iWAHome címet. Ügyeljen a kis- és nagybetűk írására. Megjelenik az iSeries Access for Web honlapja.

**Megjegyzés:** Az iWAHome oldal első megjelenítése percekig is eltarthat, de később ez már nem igényel ilyen hosszú időt.

## **iSeries Access for Web beállításának ellenőrzése**

Az alábbi hivatkozások segítenek meggyőződni arról, hogy a web kiszolgáló környezet minden összetevője beállításra került illetve fut, és ennek megfelelően az iSeries Access for Web használható.

- v "iSeries Access for Web beállításának ellenőrzése WebSphere Application Server V5 Express for iSeries szerveren"
- v "iSeries Access for Web [beállításának](#page-35-0) ellenőrzése a WebSphere Application Server V5.0 for iSeries (″Base and Network [Deployment](#page-35-0) Editions″) szerveren" oldalszám: 30
- v "iSeries Access for Web [beállításának](#page-35-0) ellenőrzése WebSphere V4 Advanced Edition szerveren" oldalszám: 30
- v "iSeries Access for Web [beállításának](#page-36-0) ellenőrzése WebSphere 4.0 Advanced Single Server Edition szerveren" [oldalszám:](#page-36-0) 31
- v "iSeries Access for Web [beállításának](#page-36-0) ellenőrzése ASF Tomcat szerveren" oldalszám: 31

## **iSeries Access for Web beállításának ellenőrzése WebSphere Application Server V5 – Express for iSeries szerveren**

### **Az alábbi lépésekkel győződhet meg róla, hogy az iSeries Access for Web be van állítva a WebSphere környezetben:**

- 1. Nyissa meg egy böngészőben a http://*szerver\_neve*:2001 címet.
- 2. Nyissa meg az **IBM Web Administration for iSeries** kezelőfelületet.
- 3. Győződjön meg róla, hogy az Express szerver alatt az iSeriesAccessforWeb szerepel mint telepített alkalmazás.

### **Megjegyzések:**

- a. Ha az iSeriesAccessforWeb nem szerepel a listában, akkor a QIWA2/CFGACCWEB2 paranccsal állítsa be az iSeries Access for Web terméket. Az iSeries Access for Web termék beállításáról a következő részben talál információkat: ["WebSphere](#page-30-0) Application Server V5 - Express for iSeries" [oldalszám:](#page-30-0) 25.
- b. Az iSeriesAccessforWeb futó állapotban kell, hogy legyen. Ha nem fut, akkor a WebSphere alkalmazásszerver adminisztrátori kezelőfelületével vagy a QIWA2/STRACCWEB2 szerverparanccsal indítsa el.

### **Az alábbi lépésekkel győződhet meg arról, hogy az iSeries Access for Web alkalmazásszerver elindult:**

- 1. Jelentkezzen be a szerverre.
- 2. Adja ki a WRKACTJOB SBS(QASE5) szerverparancsot.

**Megjegyzés:** Ha az alrendszer nem fut, futtassa le a STRSBS QASE5/QASE5 szerverparancsot.

<span id="page-35-0"></span>3. Győződjön meg róla, hogy a WebSphere alkalmazásszerver alrendszerében - amelyben az iSeries Access for Web terméket futtatja - fut egy job. Ha az alkalmazásszerver nem fut, akkor az **IBM Web Administration for iSeries** kezelőfelülettel indítsa el.

## **iSeries Access for Web beállításának ellenőrzése a WebSphere Application Server V5.0 for iSeries (**″**Base and Network Deployment Editions**″**) szerveren**

**Az alábbi lépésekkel győződhet meg róla, hogy az iSeries Access for Web be van állítva a WebSphere környezetben:**

- 1. Nyissa meg a WebSphere alkalmazásszerver adminisztrátori kezelőfelületet. Az alapértelmezett példány kezelőfelülete a következő címen található: http://*saját\_szerver\_neve*:9090/admin/.
- 2. Jelentkezzen be a WebSphere konzolra.
- 3. Győződjön meg róla, hogy a **Vállalati alkalmazások** alatt az iSeriesAccessforWeb szerepel mint telepített alkalmazás.

### **Megjegyzések:**

- a. Ha az iSeriesAccessforWeb nem szerepel a listában, akkor a QIWA2/CFGACCWEB2 paranccsal állítsa be az iSeries Access for Web terméket. Az iSeries Access for Web termék beállításáról a következő részben talál információkat: ["WebSphere](#page-31-0) Application Server V5 for iSeries (″Base and Network [Deployment](#page-31-0) Editions″)" oldalszám: 26.
- b. Az iSeriesAccessforWeb futó állapotban kell, hogy legyen. Ha nem fut, akkor a WebSphere alkalmazásszerver adminisztrátori kezelőfelületével vagy a QIWA2/STRACCWEB2 szerverparanccsal indítsa el.

### **Az alábbi lépésekkel győződhet meg arról, hogy az iSeries Access for Web alkalmazásszerver elindult:**

- 1. Jelentkezzen be a szerverre.
- 2. Futtassa le a WRKACTJOB SBS(QEJBAS5) szerverparancsot.

**Megjegyzés:** Ha az alrendszer nem fut, futtassa le a STRSBS QEJBAS5/QEJBAS5 szerverparancsot.

3. Győződjön meg róla, hogy a WebSphere példány alrendszerében - amelyben az iSeries Access for Web terméket futtatja - fut egy job. Ha a példány nem fut, akkor indítsa el.

## **iSeries Access for Web beállításának ellenőrzése WebSphere V4 Advanced Edition szerveren**

### **Az alábbi lépésekkel győződhet meg róla, hogy az iSeries Access for Web be van állítva a WebSphere környezetben:**

- 1. Nyissa meg a WebSphere adminisztrációs konzolt a Windows NT vagy Windows 2000 munkaállomáson.
- 2. Bontsa ki a **WebSphere adminisztrátori tartomány –> Csomópontok –> saját szerver neve –> Alkalmazásszerverek** elemet.
- 3. Az Alkalmazásszerverek részben meg kell jelennie az iSeriesAccessforWeb pontnak.
	- **Megjegyzés:** Ha az iSeriesAccessforWeb nem szerepel a listában, használja a QIWA2/CFGACCWEB2 parancsot az iSeries Access for Web beállításához a WebSphere Advanced Edition szerveren. Az iSeries Access for Web termék beállításáról a következő részben talál információkat: ["WebSphere](#page-32-0) Application Server V4 Advanced Edition" oldalszám: 27.

### **Az alábbi lépésekkel győződhet meg arról, hogy az iSeries Access for Web alkalmazásszerver elindult:**

- 1. Jelentkezzen be a szerverre.
- 2. Futtassa le a WRKACTJOB SBS(QEJBADV4) szerverparancsot.
**Megjegyzés:** Ha az alrendszer nem fut, futtassa le a STRSBS QEJBADV4/QEJBADV4 szerverparancsot.

- 3. Ellenőrizze, hogy legalább egy ISERIESACC nevű job szerepel az alrendszerben.
	- **Megjegyzés:** Ha az ISERIESACC nem szerepel a listában, akkor használja a QIWA2/STRACCWEB2 parancsot az iSeries Access for Web elindításához a WebSphere Advanced Edition szerveren. Információk a QIWA2/STRACCWEB2 parancs iSeries Access for Web indítására való használatáról a WebSphere Advanced Edition szerveren: ["WebSphere](#page-32-0) [Application](#page-32-0) Server V4 Advanced Edition" oldalszám: 27.

### **iSeries Access for Web beállításának ellenőrzése WebSphere 4.0 Advanced Single Server Edition szerveren**

**Az alábbi lépésekkel győződhet meg arról, hogy az iSeries Access for Web alkalmazásszerver elindult:**

- 1. Jelentkezzen be a szerverre.
- 2. Adja ki a WRKACTJOB SBS(QEJBAES4) szerverparancsot.

**Megjegyzés:** Ha az alrendszer nem fut, futtassa le a STRSBS QEJBAES4/QEJBAES4 szerverparancsot.

3. Győződjön meg róla, hogy a WebSphere példány alrendszerében - amelyben az iSeries Access for Web terméket futtatja - fut egy job. Ha a példány nem fut, akkor indítsa el.

#### **Az alábbi lépésekkel győződhet meg róla, hogy az iSeries Access for Web be van állítva a WebSphere környezetben:**

- 1. Nyissa meg a WebSphere adminisztrációs konzolt a web böngészőjében. Az adminisztrációs konzol alapértelmezett címe: http://*szerver\_neve*:9090/admin/.
- 2. Jelentkezzen be a WebSphere konzolra.
- 3. Bontsa ki a **Csomópontok –> saját szerver neve –> Vállalati alkalmazások** elemet.
- 4. Az iSeriesAccessforWeb meg kell, hogy jelenjen a telepített alkalmazások listájában. Ha nem jelenik meg, akkor használja a QIWA2/CFGACCWEB2 parancsot az iSeries Access for Web beállítására a WebSphere Advanced Single Server Edition szerveren. Az iSeries Access for Web termék beállításáról a következő részben talál további információkat: ["WebSphere](#page-32-0) Application Server V4 Advanced Single Server Edition" [oldalszám:](#page-32-0) 27.
- 5. Az iSeriesAccessforWeb futó állapotban kell, hogy legyen. Ha nem fut, indítsa el a konzolról.

### **iSeries Access for Web beállításának ellenőrzése ASF Tomcat szerveren**

#### **Az alábbi lépésekkel ellenőrizze, hogy az ASF Tomcat szerver elindult-e:**

- 1. Jelentkezzen be a szerverre.
- 2. Adja ki a WRKACTJOB SBS(QSYSWRK) szerverparancsot.
- 3. Lapozza át a QSYSWRK alrendszerben futó jobokat. Az ASF Tomcat szervernek szerepelnie kell a futó jobok listájában.

#### Az alábbi lépésekkel győződhet meg róla, hogy az iSeries Access for Web be van állítva az ASF Tomcat **környezetben:**

- 1. Futtassa a következő szerverparancsot: WRKLNK '/ASFTomcat/*tomcat\_szerver\_neve*/webapps/webaccess/WEB-INF/\*'.
- 2. A 'WEB-INF' katalógusnak tartalmaznia kell az alábbiakat:
	- Egy web.xml fájl.
	- Egy classes katalógus.
	- v Egy lib katalógus, amely számos .jar kiterjesztésű fájlt tartalmaz.

## **Teljesítményhangolás**

A WebSphere Application Server esetén a webkiszolgálási környezet működtetéséhez szükséges terhelés nagyobb, mint a hagyományos környezetek terhelése. Szükség lehet az iSeries szerver hangolására a webkiszolgálási környezet hatékony működtetéséhez.

Az alábbi weboldalakon található információk segítenek az iSeries szerver ilyen környezethez való hangolásában:

v IBM WebSphere Application Server for iSeries [teljesítmény](http://www.ibm.com/servers/eserver/iseries/software/websphere/wsappserver/product/PerformanceConsiderations.html) szempontok (http://www.ibm.com/servers/eserver/iseries/software/websphere/

wsappserver/product/PerformanceConsiderations.html)  $\rightarrow$ .

v iSeries teljesítmény képesség irányelv [dokumentumok](http://publib.boulder.ibm.com/pubs/html/as400/online/chgfrm.htm)

(http://publib.boulder.ibm.com/pubs/html/as400/online/chgfrm.htm) .

v IBM Workload Estimator for iSeries, amely az **Eszközök** részben található az IBM iSeries [támogatásban](http://www.ibm.com/eserver/iseries/support/)

(http://www.ibm.com/eserver/iseries/support/)  $\rightarrow$ .

# **7. fejezet Biztonság**

Ez a témakör a rendszer biztonságossá tételét írja le.

#### **Hitelesítés**

Az iSeries Access for Web alapszintű HTTP hitelesítést használ a felhasználók hitelesítésére. Az alapszintű HTTP hitelesítés kódolja a felhasználói profilt és jelszót, de nem titkosítja azokat. Ahhoz, hogy a hitelesítési információk és az adatok kódolásra kerüljenek, HTTPS protokollt (biztonságos HTTP-t) kell használni.

#### **iSeries Access for Web irányelvek**

Az iSeries Access for Web irányelvekkel korlátozhatja a felhasználók hozzáférését az iSeries Access for Web funkciókhoz. Az irányelvek egyes felhasználókra, vagy felhasználók csoportjaira vonatkozhatnak. Az irányelvek kezelése az iSeries felhasználói profiljai és csoportprofiljai alapján történik. Az irányelvekről az irányelvek súgóban talál további információkat.

#### **Objektumszintű biztonság**

Az iSeries Access for Web az iSeries objektumszintű biztonsági rendszerét használja az objektumok és erőforrások elérésekor. Azok a felhasználók, amelyek felhasználói profiljaiból hiányzik a megfelelő jogosultság, nem fogják tudni elérni az iSeries szerver objektumait és erőforrásait.

#### **Biztonságos HTTP (HTTPS)**

Az iSeries szerver beállítható a Védett socket réteg (SSL) nevű biztonsági protokoll használatára adattitkosításhoz és a kliens/szerver hitelesítéshez. Az SSL-ről, a HTTPS-ről és a digitális igazolásokról az alábbi helyeken talál információkat:

- Biztonsági és SSL információk a HTTP szerver [dokumentációjában](http://www.ibm.com/eserver/iseries/software/http) (http://www.ibm.com/servers/eserver/iseries/software/http).
- v Biztonsági és SSL információk a WebSphere alkalmazásszerver [dokumentációjában](http://www.ibm.com/servers/eserver/iseries/software/websphere/wsappserver/)

(http://www.ibm.com/servers/eserver/iseries/software/websphere/ wsappserver/).

• Digitális igazolás kezelő.

#### **Végprogram használata**

Az iSeries Access for Web komoly mértékben használja az alábbi iSeries optimalizált hoszt szervereket:

- Bejelentkezés
- Központ
- Távoli parancs-/programhívás
- · Adatbázis
- Fáil
- Hálózati nyomtatás

Az olyan végprogramok, amelyek korlátozzák ezen szerverek - különösen a Távoli parancs-/programhívás használatát, azt eredményezhetik, hogy az iSeries Access for Web egyes részei nem fognak működni.

# **8. fejezet WebSphere HATS LE**

A Host Access Transformation Server (HATS) Limited Edition az iSeries Access család új tagja. A HATS Limited Edition az 5250 képernyőket dinamikusan kattintható webes felületté alakítja. A képernyőket a termék menet közben alakítja HTML formátumra és küldi a böngészőre.

#### HATS LE:

- v Az 5250 képernyőket dinamikusan alakítja HTML formátumra
- v Nem igényel hozzáférést a forráskódhoz
- v Felfrissíti a meglévő alkalmazásokat egy webes felülettel
- v Nem igényel programozói hozzáértést
- v Testreszabható készlet HTML sablonokat tartalmaz
- v Integrálja a WebSphere alkalmazáskiszolgálót

A HATS Limited Edition az alábbi webalkalmazás szervereket támogatja:

- v WebSphere Application Server Express for iSeries (5722-IWE)
- WebSphere Application Server V5 for iSeries (5733-WS5)
- v WebSphere Application Server V4 a legújabb PTF-ekkel Advanced Edition (AE) for iSeries (5733-WA4)
- WebSphere Application Server V4 AEs Single Server for iSeries (5733-WS4)

A HATS Limited Edition a teljes WebSphere HATS termék funkcióinak egy részét tartalmazza. A HATS olyan eszközöket tartalmaz, amelyekkel az iSeries alkalmazásokat kiterjesztheti a webre. A HATS programozás és a forráskódhoz való hozzáférés nélkül alakítja át az 5250 alkalmazások megjelenítését és navigációját.

További információkat a HATS LE [weboldalon](http://www.ibm.com/servers/eserver/iseries/access/hatsle/) (http://www.ibm.com/servers/eserver/iseries/access/hatsle/) talál.

#### **A HATS LE telepítése**

Bár a HATS LE az iSeries Access for Web termék része, ennek ellenére nem az iSeries Access for Web CD-n, hanem egy külön CD-n található.

A CD tartalmaz egy HATS4LE nevű könyvtárat. A könyvtárban van egy HATS4LE.ear nevű fájl és számos alkönyvtár. A HATS4LE.ear fájl maga a HATS LE termék, amely a WebSphere környezetbe telepítésre kerül. Az alkönyvtárak a HATS LE lefordított dokumentációit tartalmazzák. A HATS LE iSeries szerverre való telepítéséről az alkönyvtárakban lévő dokumentációkban talál utasításokat. Az alábbi táblázat megmutatja, hogy a dokumentáció mely nyelveken érhető el:

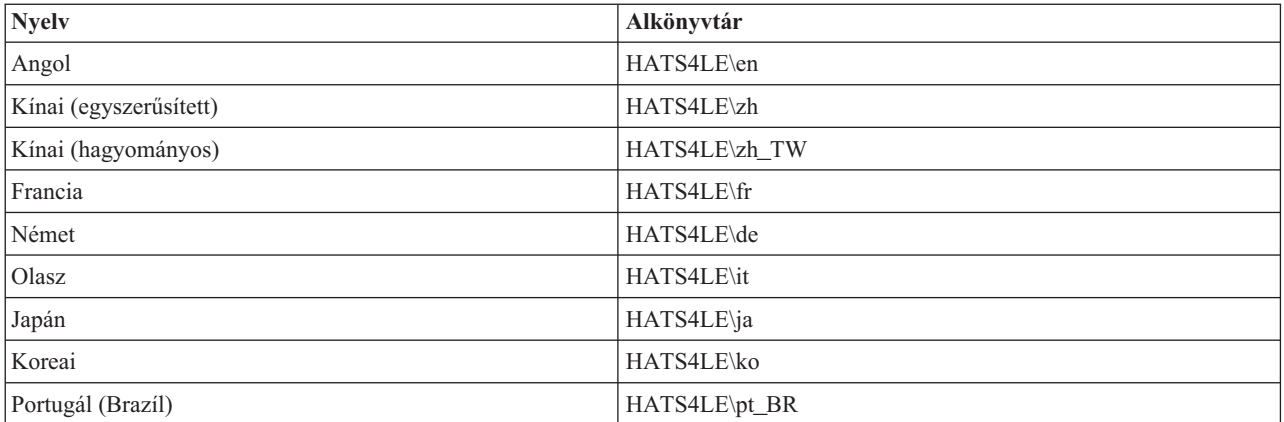

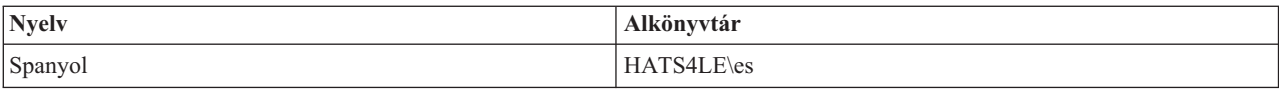

## **3. rész Az iSeries Access for Web használata**

Az iSeries Access for Web egy könnyen használható felületet biztosít az iSeries szerverfunkciók web böngészőn keresztüli használatához.

Az iSeries Access for Web terméket egy iSeries szerverre kell telepíteni, kilenskód telepítésére, beállítására és kezelésére nincs szükség. Az iSeries Access for Web és a web böngészők közötti együttműködéshez a [Böngésző](#page-44-0) [szempontok](#page-44-0) részben talál szempontokat.

Az iSeries Access for Web szerver kisalkalmazásokkal és portál kisalkalmazásokkal került megvalósításra. Az iSeries erőforrásokhoz bármely felületen hozzáférhet, vagy használhatja mindkét felületet is. Ha szempontokra van szüksége az iSeries Access portálkörnyezetben való használatához, akkor nézze át a WebSphere Portal [szempontok](#page-45-0) témakört.

A használható funkciók listáját az alábbiakban találja. Kattintson a funkcióra a listában, ha a funkció támogatott feladatait, használati szempontjait és megszorításait szeretné megjeleníteni.

[5250](#page-45-0) 5250 szekciók listázása, beállítása, indítása és leállítása.

[Parancs](#page-46-0) iSeries CL parancsok futtatása, keresése és kezelése.

[Testreszabás](#page-46-0) Házirendek, felhasználói beállítások és a termék beállításainak megadása.

[Adatbázis](#page-47-0) Adatbázistáblák elérése, SQL utasítások futtatása, és a Client Access adatátviteli kérések importálása.

[Letöltés](#page-54-0) Irányított fájlelosztás végrehajtása.

[Fájlok](#page-54-0) iSeries fájlok és fájlmegosztások tallózása és kezelése.

[Jobok](#page-56-0) iSeries felhasználói- és szerverjobok listázása és kezelése.

[Elküldés](#page-57-0) levélben

Az iSeries Access for Web által létrehozott tartalom, nyomtatókimenet és fájlrendszer fájlok elküldése egy e-mail címre.

[Üzenetek](#page-57-0)

Üzenetek megjelenítése és küldése. Munkaállomás megszakító üzenetek és Lotus Sametime bejelentések küldése. Operátori üzenetek és iSeries üzenetsorok kezelése.

Saját [honlap](#page-58-0)

Egy oldal megjelenítése az iSeries Access for Web honlapjának (http://*server\_name*/webaccess/iWAHome) elérésekor. A megjelenített oldal felhasználónként más és más lehet.

Saját [mappa](#page-59-0)

Az iSeries Access for Web által létrehozott tartalom tárolása és kezelése.

#### [Egyéb](#page-60-0)

Az aktuális fájlhasználó iSeries jelszavának cseréje. Könyvjelző fájl létrehozása iSeries Access for Web URL címekkel. Környezet információk megjelenítése.

#### [Nyomtatás](#page-60-0)

iSeries nyomtatók és nyomtatókimenetek elérése és kezelése.

# <span id="page-44-0"></span>**9. fejezet iSeries Access for Web funkciók használata**

## **Böngésző szempontok**

Az iSeries Access for Web böngésző munkamenet használatakor az alábbiakat kell megfontolnia:

#### **Bejelentkezés**

Amikor az iSeries Access for Webet első alkalommal használja egy új böngészővel, akkor az megjelenít egy párbeszédablakot. Itt egy érvényes iSeries felhasználói profilt és jelszót kell megadnia a bejelentkezéshez. Minden böngésző példány azt a felhasználót követi nyomon, aki a példányt elindította. Egyes böngészők, például a Microsoft Internet Explorer lehetővé teszi egynél több példány elindítását is. Minden egyes példány elindításakor megjelenik a jelszót bekérő ablak, vagyis egynél több felhasználó is bejelentkezhet több böngészőpéldányt használva. Egyidejűleg többfajta böngészőt is használhat, például a Microsoft Internet Explorert és a Netscape Navigatort, és két különböző felhasználóként jelentkezhet be rajtuk.

#### **Kijelentkezés**

Az iSeries Access for Web a böngésző hitelesítéshez HTTP alap hitelesítést használ. A böngészők nem támogatják egy az adott példányból való kilépést, így elképzelhető, hogy egy böngésző példány leállításához az összes böngésző ablakot be kell zárnia.

#### **Könyvjelző**

Az iSeries Access for Web lapjait meg lehet jelölni könyvjelzővel az egyszerű elérés érdekében. Varázslók esetén csak az első oldal jelölhető meg.

#### **Tartomány**

Egyes böngészők a tartomány (realm) kifejezést használják a felhasználó nevének és jelszavának bekérésekor. Az iSeries Access for Web terméknél a tartomány megegyezik a használt iSeries szerver nevével.

#### **URL**

Az iSeries Access for Web főoldalát a http://<szerver\_neve>/webaccess/iWAMain címen érheti el. A felhasználó által személyre szabható honlapot a http://<szerver\_neve>/webaccess/iWAHome címen érheti el.

#### **Böngésző bedolgozók**

A böngésző bedolgozó egy olyan különálló program, amelyre az iSeries Access for Web által visszaadott bizonyos tartalom megjelenítéséhez lehet szükség.

#### **Korlátozások**

### **Böngésző korlátozások**

#### **Jelszó**

Ha problémát észlel a bejelentkezéskor, vagy a hitelesítés során az iSeries Access for Web első használata esetén, akkor ellenőrizze, hogy a felhasználói profil és a jelszó csak az alábbi karakterek kombinációjából áll. Egyéb karakterek használata esetén a bejelentkezés/hitelesítés meghiúsulhat:

- v A B C D E F G H I J K L M N O P Q R S T U V W X Y Z
- $\cdot$  0 1 2 3 4 5 6 7 8 9
- (aláhúzás)

#### **Opera**

- v Az Opera V5.02 csak maximum 99 karakter hosszú jelszavak használatát teszi lehetővé.
- v Az Opera böngésző használatakor sok lapon nem működik a Vissza hivatkozás (nem a Vissza gomb).

<span id="page-45-0"></span>v Az Opera 6.0 böngésző nem képes megjeleníteni az Adobe Acrobat Reader bedolgozóval a PDF dokumentumokat akkor, ha a dokumentum eléréséhez használt URL paramétereket is tartalmaz.

### **WebSphere Portal szempontok**

A portál kisalkalmazások WebSphere Portal környezetben futó funkciók.

Az iSeries Access for Web tartalmaz egy IFrame portál kisalkalmazást. Az IFrame portál kisalkalmazás lehetővé teszi az iSeries Access for Web szerver kisalkalmazás funkcióinak elérését a WebSphere Portal rendszerről. A funkciók IFrame portál kisalkalmazással való eléréséhez telepíteni kell és be kell állítani az iSeries Access for Web szerver kisalkalmazás környezetet az iSeries szerveren. A böngésző kéri az iSeries felhasználói nevet és jelszót, amikor az IFrame portál kisalkalmazás először ér el egy szerver kisalkalmazást. A szerver kisalkalmazásban a [személyre](#page-46-0) szabás irányelvekkel korlátozott feladatok a portál környezetben is korlátozva vannak.

Az iSeries Access for Web egy iSeries 5250 szekció portál kisalkalmazást is tartalmaz. Ez a portál kisalkalmazás 5250 felhasználói felület szekciókat tesz lehetővé a WebSphere Portal rendszeren. Az iSeries Access for Web szerver kisalkalmazás környezetet nem kell telepíteni és beállítani az iSeries 5250 szekció portál kisalkalmazás használatához. Az 5250 portál kisalkalmazás használata esetén a böngésző nem kéri külön az iSeries felhasználói nevet és jelszót. A felhasználót a rendszer az 5250 szekcióba való bejelentkezéssel hitelesíti. Az 5250 szerver kisalkalmazás irányelveknek és felhasználói beállításoknak nincs hatása az 5250 portál kisalkalmazásra. Az 5250 portál kisalkalmazás a WebSphere Portal felülettel szabható testre.

A portál kisalkalmazások WebSphere Portal környezetbe való telepítéséről az iSeries Access for Web [beállítása](#page-30-0) részben talál információkat.

### **5250**

Az iSeries Access for Web 5250 felhasználói felülete egy webes felhasználói felülettel biztosítja az 5250 szekciók beállítását, indítását és használatát. A további támogatások között szerepelnek az ismétlődő feladatokat automatizáló makrók, a személyre szabott billentyűblokkok a gyakran használt billentyűk és makrók elérésére, valamint a webes és hagyományos nézetek.

Az iSeries Access for Web támogatja a portál kisalkalmazások használatát a WebSphere környezetben. További részletek: [WebSphere](#page-23-0) Portal for iSeries.

A végrehajtható feladatok listáját az alábbiakban találja. Az összes feladat korlátozható a [testreszabás](#page-46-0) funkcióval.

#### **Szekció indítása**

Számos iSeries szerverre lehet 5250 szekciót indítani. Az elérni kívánt szerveren nem szükséges telepíteni az iSeries Access for Web terméket. Makrókat lehet rögzíteni és lejátszani amíg a szekció aktív.

#### **Aktív szekciók**

Az aktuális felhasználó aktív 5250 felhasználói felület szekcióinak listáját meg lehet jeleníteni. A szekciók az elindítás után a leállításig illetve a megadott inaktivitási idő elteltééig aktívak maradnak. A szekciólistából újra csatlakozhat az olyan szekciókhoz, amelyeket egy másik oldal megjelenítése vagy a böngésző ablak bezárása függesztett fel. Az aktív szekciók beállításait szerkesztheti. A szekciókat más felhasználókkal is megoszthatja. A szekció megosztása a többi felhasználó számára a szekció csak olvasható megjelenítését jelenti. A funkció a bemutatóknál illetve a hibakereséseknél lehet hasznos.

#### **Beállított szekciók**

A személyre szabott szekció beállításainak elmentésének módja a beállított szekció létrehozása. Az aktuális felhasználó beállított szekcióinak listája megjeleníthető. A listából a beállított szekció beállításait használó 5250 felhasználói felület szekciók indíthatók. A beállított szekciókat parancsikonok létrehozásával oszthatja meg a többi felhasználóval. A beállított szekciókat módosíthatja, másolhatja, törölheti vagy átnevezheti. Egyéni billentyűblokkokat állíthat be az összes szekcióhoz.

#### <span id="page-46-0"></span>**Szempontok**

Nincs.

#### **Korlátozások**

Nincs.

### **Parancs**

Az iSeries Access for Web támogatja a CL parancsok futtatását az iSeries szerveren. A végrehajtható feladatok listáját az alábbiakban találja. Az összes feladat korlátozható a testreszabás funkcióval.

#### **Parancs futtatása**

Az iSeries szerveren CL parancsokat futtathat. A rendszer támogatja a paraméterek értékének bekérését. A parancsok futtathatók azonnal, vagy átadhatók kötegelt jobokként is. A parancsok eredménye elküldhető a böngészőnek, eltárolható egy felhasználó személyes mappájába, vagy elküldhető e-mail mellékletként a felhasználónak. A parancsokat az ismételt felhasználás érdekében el is mentheti.

#### **Saját parancsok**

Az aktuális felhasználó mentett parancsainak listája megjeleníthető és kezelhető. A mentett parancsok a listából futtathatók. A parancsokat manuálisan is vissza lehet keresni és módosítani lehet. A mentett parancsoknak megadható, hogy más paraméter értékeket kérjenek be. A mentett parancsokat törölheti is.

#### **Keresés**

A CL parancsokat a parancsok neve vagy szöveges leírása alapján keresheti. Ha egy parancsot a parancs neve alapján keres, akkor használhatja a csillag helyettesítő karaktert. Ha például a \*DTAQ\* keresést adja meg, akkor az eredmény minden olyan parancsot tartalmazni fog, amely tartalmazza a DTAQ karaktersorozatot. Ha a parancsok szöveges leírása alapján végzi a keresést, akkor az eredmény minden olyan parancsot tartalmazni fog, amelyek leírásában az itt megadott szavak legalább egyike szerepel.

#### **Szempontok**

Nincs.

#### **Korlátozások**

- v A parancssor vezérlőelemek és a parancssor vezérlőprogramok paraméterekhez nem használhatók.
- v A kulcsparaméterek és a parancssor hatálytalanító programok nem használhatók.
- v A paraméterértékek érvényességi ellenőrzése nem történik meg.
- v A *Parancsleképező* végprogramok nem használhatók.
- v Szelektív parancssorkérő karakterek nem használhatók.

### **Testreszabás**

Az iSeries Access for Web támogatja a termék személyre szabását. A végrehajtható feladatok listáját az alábbiakban találja.

#### **Felhasználói beállítások**

Az iSeries Access for Web a Felhasználói beállítások alapján határozza meg a funkciók működésének módját. A felhasználók megadhatják például hogy milyen oszlopokat jelenítenek meg egy nyomtatókimeneti listában. Alapértelmezésben minden felhasználó megadhatja a saját felhasználói beállításait. A rendszer elmenti a Felhasználói beállításokat és társítja az adott felhasználó iSeries felhasználói profiljához. A funkcióról a Felhasználói beállítások súgójában talál további információkat.

#### **Irányelvek**

Az irányelvek felügyelik a felhasználók és a csoportok hozzáférését az iSeries Access for Web funkciókhoz. A *Fájlok elérése* irányelv például beállítható *Tiltott* értékre, így a felhasználó vagy a csoport nem érheti el a fájl funkciót. A rendszer az irányelveket elmenti és társítja a megfelelő iSeries felhasználói- és csoport profilokkal.

#### <span id="page-47-0"></span>**Beállítások**

A Beállítások a terméket konfigurálják. Be lehet állítani például a Sametime bejelentések küldéséhez használni kívánt Sametime közösség szervert. A beállításokat a rendszer elmenti, és társítja az iSeries Access for Web aktuális példányához. A rendszer a beállításokat iSeries felhasználói- vagy csoport profilokhoz nem társítja.

**Megjegyzés:** Az **Irányelveket** és a **Beállításokat** csak az iSeries Access for Web adminisztrátorai adhatják meg. Az iSeries Access for Web adminisztrátor egy olyan iSeries felhasználói profil, amely rendelkezik a \*SECADM különleges jogosultsággal vagy az iSeries Access for Web adminisztrátori jogosultságokkal. A felhasználói profiloknak a testreszabás funkcióval, az *Adminisztrátori jogosultságok megadása* irányelv *Engedélyezett* értékre állításával adhat adminisztrátori jogosultságokat.

**Szempontok** Nincs.

**Korlátozások**

Nincs.

## **Adatbázis**

Az iSeries Access for Web támogatja az iSeries szerveren található adatbázistáblák elérését. A végrehajtható feladatok listáját az alábbiakban találja. Az összes feladat korlátozható a [testreszabás](#page-46-0) funkcióval.

#### **Táblák**

Az iSeries szerveren található adatbázistáblák listája megjeleníthető. A listában megjelenő táblák személyre szabhatók az egyes felhasználók számára. A táblák listájából a táblák tartalma is megjeleníthető. A táblába rekordok illeszthetők illetve a tábla rekordjai frissíthetők.

#### **SQL futtatása**

SQL utasításokat futtathat, és az eredményt megjelenítheti egy oldalakból álló listában, vagy a támogatott fájlformátumokba helyezheti. Az eredmény elrendezése a fájlformátum beállításaival szabható testre. Az SQL utasítások eredményeit elküldheti a böngészőnek, a felhasználó személyes mappájába helyezheti, vagy elküldheti e-mail mellékletként. Az SQL varázsló segít az SQL SELECT utasítások összeállításában. Az SQL kérések el is menthetők későbbi használatra. A rendszer a paraméter jelölők használatával támogatja a rákérdező utasítások futtatását. További részletek: Adatbázis [szempontok.](#page-48-0)

#### **Adatok másolása táblába**

A támogatott formátumban lévő adatfájlokat az iSeries szerver relációs adatbázis tábláiba másolhatja. Új táblákat hozhat létre, meglévő táblához fűzhet hozzá, vagy lecserélheti a meglévő tábla tartalmát. Az Adatok másolása táblába kérések el is menthetők a későbbi használat érdekében.

#### **Saját kérések**

A táblakérések mentett SQL- és másolási adatai megjeleníthetők és kezelhetők. A kérések futtathatók és módosíthatók. A kéréseket parancsikonok létrehozásával oszthatja meg a többi felhasználóval. A kéréseket másolhatja, törölheti vagy átnevezheti.

#### **Kérés importálása**

Az IBM Client Access for Windows és a Client Access Express Data Transfer kérés fájljai importálhatók és átalakíthatók iSeries Access for Web formátumra. Az iSeries szerverről érkező adatátviteli kéréseket a rendszer SQL kérésekké alakítja. Az iSeries szerverhez érkező adatátviteli kéréseket a rendszer adat- vagy tábla másolási kérésekké alakítja.

#### **Szerveradatok kivonatolása**

Az iSeries szerveren található objektumok információi kivonatolhatók, és az eredmény eltárolható egy adatbázis táblában. Bármely iSeries objektumtípushoz vissza lehet keresni általános objektum információkat. A

<span id="page-48-0"></span>kivonatolásra és tárolásra kerülő objektum információkat az adatok kivonatolásakor lehet személyre szabni. Egyedi objektum információkat lehet visszakeresni az alábbi objektumtípusokhoz:

- Címtár bejegyzések
- Üzenetek
- Szoftverjavítások
- Szoftvertermékek
- Rendszertár
- v Felhasználói profilok

#### **Szempontok**

#### **[Korlátozások](#page-52-0)**

## **Adatbázis szempontok**

Az alábbi kategóriákhoz adatbázis szempontok tartoznak:

Általános

**SQL futtatása:** Nézze meg a Kimeneti típusok és a [Paraméterjelölőt](#page-50-0) tartalmazó utasítások témaköröket.

Adatok [másolása](#page-51-0) táblába

#### **Általános**

Az iSeries Access for Web adatbázis-kezelő funkciója JDBC hívásokon keresztül éri el az adatbázist. Alapértelmezés szerint a rendszer az IBM Toolbox for Java illesztőprogramját használja az iSeries Access for Webet futtató szerver elérésére. A Testreszabás részben további adatbázis-kapcsolatokat adhat meg. További kapcsolatok megadásával az adatbáziskód átállítható más szerver elérésére, más illesztőprogram-beállítások, vagy akár egy teljesen más illesztőprogram használatára. A Testreszabás részben csak a rendszergazdai irányelv-beállításokkal rendelkező felhasználók adhatnak meg új adatbázis-kapcsolatokat.

**Megjegyzés:** Az iSeries Access for Web az IBM Toolbox for Java illesztőprogrammal került tesztelésre. Más illesztőprogramok működhetnek, de ez nem bevizsgált és ezért nem támogatott megoldásnak számít.

#### **Kimeneti típusok**

Az SQL utasítás visszaadott eredmény adatainak támogatott kimeneti típusai:

- Előkép
- Vesszővel elválasztott érték (.csv)
- v Adatcsere-formátum (.dif)
- v Bővíthető jelölőnyelv (.xml)
- v [Hiperszöveg](#page-49-0) jelölőnyelv (.html)
- Lotus  $1-2-3$  1. verzió [\(.wk1\)](#page-49-0)
- [Microsoft](#page-49-0) Excel  $3$  ( $xls$ )
- [Microsoft](#page-49-0) Excel  $4$  (.xls)
- [Microsoft](#page-49-0) Excel XML (.xml)
- v Hordozható [dokumentumformátum](#page-49-0) (.pdf)
- Szöveg Sima (.txt)
- v Szöveg Tabulátorral határolt (.txt)

#### **Bővíthető jelölőnyelv (.xml)**

Az SQL futtatása által generált XML kimenet egyetlen egy fájl, amely tartalmazza a beágyazott sémát és az SQL

<span id="page-49-0"></span>lekérdezés eredményeit. A beágyazott séma a W3C Schema Recommendation 2001. május 2-i ajánlásának megfelelő. A séma metainformációkat tartalmaz a dokumentum lekérdezési részével kapcsolatban. A sémában az adattípusokkal, az adatok korlátaival és a dokumentum szerkezetével kapcsolatok információk találhatók.

A jelenlegi XML elemző megvalósítások nem támogatják az ellenőrzést beágyazott séma esetében. A legtöbb elemző, például a SAX és a DOM különféle megvalósításai az ellenőrzés során megkövetelik, hogy a séma és a tartalom különálló dokumentumokban legyenek. Ahhoz, hogy az SQL futtatása által létrehozott XML dokumentumot ellenőrizhesse, a dokumentumot szét kell bontani külön adat és külön sémadokumentumokra. A gyökérelemeket is frissíteni kell, hogy kezeljék az új struktúrát. Az XML sémával kapcsolatos további információkat a World Wide Web Consortium webhelyén, a http://www.w3.org címen talál.

Az XML dokumentum lekérdezési eredmény részében a lekérdezés eredményéül kapott adatok találhatók strukturált, sorokba és oszlopokba szervezett formában. Ezek az adatok egyszerűen feldolgozhatók más alkalmazásokkal. Ha témakörben tárgyalt adatokról további információkra van szüksége, nézze meg a dokumentum sémáról szóló témaköröket.

#### **Hiperszöveg jelölőnyelv (.html)**

A HTML kimenettípus választása esetén az eredmények a böngészőben jelennek meg. Az eredmények fájlba mentéséhez használja a böngésző Mentés funkcióját. Egy másik lehetőség az SQL kérés elmentése, majd a kérés futtatásakor az eredmények fájlba irányítása. Internet Explorer esetén jobb gombbal kattintson a Hivatkozás futtatása ponton, majd a Cél elmentése mint menüpontot választja. Netscape Communicator esetén tartsa lenyomva a Shift billentyűt, miközben a Futtat hivatkozásra kattint.

Ha be van állítva a Táblánkénti HTML sorok száma érték, akkor az SQL futtatása az eredményeket egyetlen HTML oldal visszaadása helyett oldalakra bontott listában jeleníti meg, az Előképhez hasonlóan.

#### **Microsoft Excel/Lotus 1-2-3**

A Microsoft Excel és a Lotus 1-2-3 támogatott fájlformátumai nem az alkalmazások által támogatott legújabb típusok. Mivel e programok új verzióinak kiegészítő funkcióira várhatóan nincsen szükség adatok egy adatbázisból lekérdezéséhez, ebből nem szabad, hogy gondok származzanak. A fájltípusok régebbi változatainak támogatásával megőrizhető a kompatibilitás az alkalmazások régebbi verzióival is. Ha újabb formátumban kívánja elmenteni a fájlokat, használja az alkalmazás újabb verzióját.

**Megjegyzés:** Az új formátumú fájlok nem kompatíbilisek az Adatok [másolása](#page-51-0) táblába funkcióval.

#### **Microsoft Excel XML (.xml)**

A Microsoft Excel XML fájlformátumot csak a Microsoft Excel 2002 és ennél újabb verzióinál támogatja a rendszer. A Microsoft Excel 2002 a Microsoft Office XP termék része.

#### **Hordozható dokumentumformátum (.pdf)**

A PDF fájlformátum az SQL adatokat úgy jeleníti meg, mint ahogy azok papíron látszanának. Az, hogy mennyi adat fér egy oldalra, függ az oldal méretétől, a lap tájolásától, valamint a margók méretétől. Nagyon sok oszlop használhatatlan PDF dokumentumot eredményezhet. Egyes esetekben az Adobe Acrobat Reader bedolgozó nem képes az ilyen fájlokat betölteni a böngészőbe. Ilyenkor alternatívaként a kérés több részre bontható, amelyek csak az oszlopok egy részhalmazát adják vissza, vagy választhat másik kimenettípust.

A kimeneti beállítások segítségével módosíthatók a PDF dokumentum különböző részeiben használt betűkészletek. A kiválasztott betűkészletek beágyazhatók a dokumentumba; nem kell csak azért telepíteni őket a gépre, hogy megtekintse a dokumentumot. A betűkészletek beágyazása azonban megnöveli a dokumentum méretét.

A karakterkód szintén állítható PDF kimeneti lehetőség. Ha a betűkészletben nincsen benne a kódolásnak megfelelő karakter, akkor a karakter vagy üres marad, vagy valamilyen más jelzőkarakter áll a helyén, mutatván, hogy az adott karakter nem megjeleníthető. Olyan betűkészlet és karakterkészlet értékeket válasszon, amelyekkel az adatok összes karaktere megjeleníthető.

<span id="page-50-0"></span>Alapértelmezés szerint az SQL futtatása a szabványos PDF betűkészleteket és az Adobe ázsiai betűkészleteit használja a PDF kimenet készítése során. Mivel a szabványos betűkészletek minden PDF megjelenítőben megtalálhatók, nincs szükség arra, hogy beágyazza őket a PDF dokumentumba. Az Adobe biztosít egy sor ázsiai betűkészletet az egyszerűsített kínai, hagyományos kínai, japán és koreai karakterek megjelenítéséhez. Az SQL futtatása támogatja e betűkészleteket használó dokumentumok készítését, de nem képes arra, hogy maga ágyazza bele ezeket a betűkészleteket a dokumentumba. E betűkészleteket használó dokumentumok megjelenítéséhez telepíteni kell a megfelelő betűkészletcsomagokat a számítógépre. A betűkészletcsomagok az Adobe webhelyéről, a www.adobe.com címről tölthetők le.

A ″Kiegészítő PDF betűkészlet könyvtárak″ testreszabási beállítással további betűkészletek is felvehetők a rendelkezésre álló betűkészletek listájába. A használható betűkészlet-típusok:

• Adobe Type 1 betűkészletek (\*.afm)

Ahhoz, hogy Type 1 betűkészleteket ágyazhasson be dokumentumokba, a Type 1 betűkészletfájlnak (\*.pfb) ugyanabban a könyvtárban kell lennie, mint a betűkészlet-metrika fájlnak (\*.afm). Ha csak a betűkészlet-metrika fájl áll rendelkezésre, a dokumentumot létre lehet hozni az adott betűkészlettel, de a megtekintésre használt számítógépen telepítve kell lennie az adott betűkészletnek. A Type 1 betűkészletek kizárólag egybájtos kódolást támogatnak.

v TrueType betűkészletek (\*.ttf) és TrueType betűkészlet-gyűjtemények (\*.ttc)

A TrueType betűkészletek és TrueType betűkészlet-gyűjtemények beágyazása opcionális. TrueType betűkészlet beágyazásakor a betűkészletnek csupán az adatok megjelenítéséhez szükséges része ágyazódik be. A rendelkezésre álló karakterkészlet-kódolások a betűkészletfájlból kerülnek kiolvasásra. A kiolvasott kódolásokon kívül a többnyelvű ″Identity-H″ kódolás is használható. E kódolás használata esetén a betűkészlet mindig beágyazódik a dokumentumba. Az Adobe ázsiai betűkészletein kívül TrueType betűkészletek is beágyazhatók, ezek támogatják a kétbájtos karakterkészleteket. Ez nagyobb dokumentumot eredményez, de a megtekintéshez használt számítógépen nem kell telepíteni a betűkészleteket.

Az SQL futtatása lehetővé teszi kétirányú szövegeket tartalmazó PDF dokumentumok készítését is, ha az aktuális kérés területi beállítása héber vagy arab.

#### **Paraméterjelölőket tartalmazó utasítások**

Az SQL futtatása funkció támogatja a paraméterjelölőket tartalmazó utasítások futtatását. Ilyen típusú utasításokat kétféleképpen lehet létrehozni. Az első módszer az SQL varázsló használata. Az SQL varázsló támogatja a paraméterjelölők használatát a feltétel értékeknél. A feltétel értékeit nemcsak a kérés részeként adhatja meg, hanem az SQL varázsló lehetővé teszi a feltétel értékek bekérését a kérés futtatásakor. Az SQL varázsló lehetővé teszi a feltétel értékeket bekérő oldalak valamint a paraméterjelölőket tartartalmazó SQL utasítások összeállítását.

A paraméterjelölőket tartalmazó SQL utasítások létrehozásának másik módja az utasítás manuális megadása az SQL futtatása funkció használatával. Ennek a funkciónak a használatához a kérést el kell menteni. A kérést nem lehet közvetlenül az SQL futtatása funkcióból vagy a Saját kérések Futtatás hivatkozásával futtatni. Az SQL kérés futtatása (iWADbExec) URL felületet kell használni az értékek paraméterjelölőknek való átadásához. Az utasítás minden egyes paraméterjelölőjéhez URL paramétert kell megadni. Az URL paramétereket iwaparm\_x formátumban kell elnevezni, ahol az x a paraméter index. Az iwaparm\_1 az első paraméter jelölő, az iwaparm\_2 a második paraméter jelölő, és így tovább. Például:

http://server:port/webaccess/iWADbExec?request=promptedRequest&iwaparm\_1= Johnson&iwaparm\_2=500

Az SQL kérés futtatása (iWADbExec) URL felület meghívásának és a paraméterjelölők értéknek átadásának egyik módja egy HTML űrlap használata. A felhasználóktól beviteli mezőkben lehet bekérni az értékeket. A mezők neveinek követniük kell a fent említett URL paraméter elnevezési megállapodást. A kérés neve az űrlapban rejtett paraméterként tárolható. Az űrlap action jelölőjének az SQL kérés futtatása (iWADbExec) URI-t kell megadnia. Az űrlap elküldésekor a rendszer a megadott értékek felhasználásával állítja össze az URL-t, meghívja az iSeries Access for Web programot, és végrehajtja a kérést. Az alábbiakban egy példa HTML forrást talál:

```
<HTML>
 <BODY><FORM action="http://server:port/webaccess/iWADbExec" method="get">
  A számla információk megjelenítéséhez írja be az ügyfél nevét majd
kattintson az <B>OK</b> gombra.
<hr>
   <input type="text" name="iwaparm_1" value=""/>
   <input type="submit" name="ok" value=" OK "/>
  <input type="hidden" name="request" value="promptedRequest"/>
  </FORM></BODY></HTML>
```
**Megjegyzés:** A ["Programkód](#page-80-0) jogkizárási nyilatkozat" oldalszám: 75 rész fontos jogi információkat tartalmaz.

#### **Adatok másolása táblába**

Ha az adatokat táblába másolja és a másolandó fájl egy XML dokumentum, akkor a fájlnak rövid formátumban kell lennie. Ez a formátum vagy tartalmaz beágyazott sémát vagy sémaelemeket, vagy nem. Legegyszerűbb formájában az XML dokumentum szerkezete az alábbiakban látható.

**Megjegyzés:** A kód jogkizárási [nyilatkozat](#page-80-0) rész fontos jogi információkat tartalmaz.

```
<?xml version="1.0" encoding="utf-8" ?>
<QiwaResultSet version="1.0">
   <RowSet>
      <Row number="1">
         <Column1 name="FNAME">Jane</Column1>
         <Column2 name="BALANCE">100.25</Column2>
      </Row><Row number="2">
         <Column1 name="FNAME">John</Column1>
         <Column2 name="BALANCE">200.00</Column2>
      \langle/Row\rangle</RowSet>
</QiwaResultSet>
```
**Megjegyzés:** A ["Programkód](#page-80-0) jogkizárási nyilatkozat" oldalszám: 75 rész fontos jogi információkat tartalmaz.

Ez a formátum egy XML direktívából áll, amelyet a QiwaResultSet gyökérelem követ. Ha a kódolási attribútum nincs megadva az XML direktívába, akkor az Adatok másolása táblába funkció azt feltételezi, hogy a dokumentum UTF-8 kódolású. A gyökérelem része egy verzióattribútum. Az ezen XML formátumhoz tartozó verzió az 1.0. A RowSet elem egy konténer, amelyet az összes adatsor követ. Az egyes adatsorok a Row elemeken belül találhatók. Minden egyes Row elemen belül található egy egyedi számérték. Minden egyes Row elemen belül található továbbá egy vagy több Column elem. Az egyes oszlopelemek a soron belül egyediek kell, hogy legyenek. Ennek megvalósítása a szám utótagok használata. A Column1, Column2, Column3, Columnx nevek azonosítják tehát az oszlopokat, ahol 'x' a sor adott oszlopának száma. Minden oszlopnak rendelkeznie kell továbbá egy névvel. A név a szerver relációs táblájának oszlopneve. Ha ezt az egyszerű formátumot használja, akkor ki kell kapcsolnia a 'Dokumentum érvényesítése a sémájával' beállítást, hiszen ennek a dokumentumnak nincsen sémája.

Bár nem kötelező, a dokumentumban szerepelhet XML séma. A séma szerkezetét úgy ismerheti meg legkönnyebben, ha megnézi az SQL futtatása parancs eredményéül kapott dokumentumot. Az XML sémákkal kapcsolatos további információkat a World Wide Web Consortium webhelyén, a http://www.w3.org címen talál.

#### **Vissza a fő Adatbázis [témakörhöz](#page-47-0)**

#### **[Korlátozások](#page-52-0)**

## <span id="page-52-0"></span>**Adatbázis korlátozások**

#### **Általános**

Az iSeries Access for Web csak az IBM Toolbox for Java JDBC illesztőprogramot kezeli az adatbázisszerver elérése során. Lehetséges, hogy más illesztőprogramok is működnek, de az nem támogatott és nem bevizsgált környezet.

Az iSeries Access for Web preferált nyelv beállítása nem vonatkozik az adatbázis-kapcsolatokra. Éppen ezért az adatbázisszervertől érkező összes üzenet a WebSphere alkalmazásszervert elindító felhasználói profil LANGID és CNTRYID beállításai alapján kerül meghatározásra.

#### **Táblák**

A táblalista relációs adatbázis táblákat, megvalósult lekérdezés táblákat, álneveket és nézeteket ad vissza. Nem relációs adatbázisok tábláit nem adja vissza.

#### **Táblarekordok beszúrásának korlátozásai**

- v A beszúrás nem támogatja a nagy bináris objektum (BLOB) és skálázott egész oszloptípusokat. A beszúrás kezeli a nagy karakteres objektum (CLOB) oszloptípust, de egy nagyon nagy érték beírása elhasználhatja a böngésző teljes memóriáját. A beszúrás az iSeries által támogatott minden egyéb oszloptípust kezel.
- v A beszúrás az adathivatkozásoknak csak az URL részét kezeli.
- v A beszúrás nem támogatja nulla oszlopértékek beszúrását, kivéve, ha a mező alapértelmezett értéke nulla és a mező értékét változatlanul hagyja.

#### **Táblarekordok frissítésének korlátozásai**

- v A frissítés nem támogatja a nagy bináris objektum (BLOB) és skálázott egész oszloptípusokat. A frissítés kezeli a nagy karakteres objektum (CLOB) oszloptípust, de egy nagyon nagy érték beírása elhasználhatja a böngésző teljes memóriáját. A frissítés az iSeries által támogatott minden egyéb oszloptípust kezel.
- v A frissítés az adathivatkozásoknak csak az URL részét kezeli.
- v A frissítés nem teszi lehetővé nulla oszlopértékek beszúrását. Ha azonban az oszlopban nulla érték található és a mező értékét üresen hagyja, az oszlop értéke nulla marad.

#### **SQL futtatása**

Elmentett MS Excel 3 vagy MS Excel 4 kérések nem futtathatók Netscape böngészőből ha az NCompass DocActive bedolgozó telepítve van. Ezek a kérések dinamikusan futtathatók, az SQL futtatása gombbal.

Ha Windows 2000 rendszert használ Internet Explorerrel és Microsoft Excel táblázatkezelővel, és az eredményeket megpróbálja MS Excel 3, MS Excel 4 vagy MS Excel XML formátumba írni, akkor a rendszer kéri, hogy jelentkezzen be ismét az iSeries szerverre. Ez egy újabb licenc használatát fogja eredményezni. Ez csak akkor történik meg, amikor első alkalommal kísérel meg betölteni egy Excel fájlt a böngészőbe. Alternatívaként elmentheti a kérést anélkül, hogy lefuttatná, ezután lefuttathatja az elmentett kérést, majd az eredményeket átirányíthatja egy fájlba. Ez úgy történik, hogy jobb gombbal kattint a Hivatkozás futtatása ponton, majd a Cél elmentése mint menüpontot választja. Az SQL kimenetfájlt elmentés után betöltheti a Microsoft Excelbe vagy valamilyen más alkalmazásba.

Ha kimenettípusként a PDF-et választotta és az SQL utasítás nagyon sok oszlopot generál, akkor a létrejött kimenet lehet, hogy túl sűrű és így olvashatatlan lesz, vagy üres lapot eredményez. Ebben az esetben használjon más lapméretet, válasszon más kimenettípust, vagy módosítsa az SQL utasítást, hogy csak az oszlopok egy részét adja vissza.

Ha Opera böngészőt használ és a kimenet nagyon sok oszlopot tartalmaz, akkor az adatok csonkolódhatnak megjelenítéskor.

Ha Microsoft Internet Explorert használ, PDF-et választott kimenettípusnak és az SQL kimenet helyett egy üres oldalt kap eredményül, akkor próbálkozzon az alábbi kerülő megoldásokkal:

- v Győződjön meg róla, hogy a Microsoft Internet Explorer legfrissebb változatát használja.
- v A parancs közvetlen futtatása helyett az SQL futtatása pontból mentse el a kérést és használja a Saját kérések Művelet futtatása parancsát.
- v Módosítsa az Adobe Acrobat Reader konfigurációját, hogy külön ablakban jelenítsen meg, ne a böngésző ablakában.

Nagy karakteres objektum (CLOB) oszloptípus korlátozásai

- v A maximális cellamérettel bíró kimenettípusok, például a Microsoft Excel és a Lotus 1-2-3 1. verzió, csonkolni fogják az adatokat, ha azok meghaladják a cella maximális méretét.
- v Más kimenettípusok nem csonkolják az adatokat, de előfordulhat, hogy elhasználják a böngésző összes memóriáját.

#### **SQL varázsló**

- v Csak egytáblás leválogatások használhatók.
- v Egymásba ágyazott feltételek nem használhatók.
- v Az iSeries által támogatott oszloptípusokra vonatkozó feltételek készíthetők, az alábbi típusok kivételével: nagy bináris objektumok (BLOB), nagy karakteres objektumok (CLOB) és adathivatkozások.

#### **Adatok másolása táblába**

Ha az iSeries Access for Web XML dokumentum formátumát használja az adatok táblázatba másolására az iSeries szerveren, akkor a dokumentumnak ugyanolyan XML formátumban kell lennie, mint amilyen formátumot az SQL futtatása funkció hoz létre. Beágyazott sémára csak akkor van szükség, ha a dokumentumhoz be van állítva a Dokumentum érvényesítése a sémájával opció.

#### **Saját kérések**

Ha gyorsbillentyűt hoz létre, akkor a kapcsolati információk közvetlenül a gyorsbillentyűkkel együtt kerülnek tárolásra. Éppen ezért, ha az eredeti kérés kapcsolata módosul, a gyorsbillentyű nem veszi fel az új kapcsolatot.

#### **Kérés importálása**

Egy fájl memberre hivatkozást tartalmazó kérés importálása azt eredményezi, hogy a member törlődik a fájl nevéből. Az iSeries Access for Web csak a fájl (tábla) alapértelmezett memberéhez biztosít hozzáférést.

Bizonyos adatok átvitele AS/400 utasításokból nem konvertálható az SQL varázslóval módosítható utasításokká. Az SQL varázsló nem támogatja GROUP BY, HAVING és JOIN BY záradékokat tartalmazó SQL utasítások készítését. Ebben az esetben kézzel kell módosítania az eredményül kapott utasítást az SQL futtatása ablakrészben.

Az Adatátvitel egyik opciójával megadható, hogy ANSI vagy ASCII adatok kerüljenek a PC fájlokba beírásra vagy onnan kiolvasásra. Az iSeries Access for Web az importált kérések Adatátvitel beállítását a böngészőben beállított nyelvvel és karakterkészlettel együtt használva állapítja meg a kliensfájl kódolását. Ez nem biztos, hogy helyes lesz. Lehet, hogy kézzel kell módosítania ezt a beállítást.

Az iSeries Access for Web nem tesz különbséget forrás fizikai és adat fizikai fájlok között. Az olyan importált kérés, amelyik egy egy forrás fizikai fájl összes oszlopát kiválasztja (SELECT \*), olyan kimenetet fog eredményezni, amelyben a forrás fizikai fájl összes oszlopa benne lesz, így a sorrend és a dátum oszlopok is. A Client Access Expressben ugyanez a kérés csak az adatoszlopokat adja eredményül.

Olyan Client Access Adatátvitel az AS/400 rendszerre kérések importálása során, amelyek egy forrás fizikai fájlba másolnak adatokat, a kérés egy FDF fájlra kell, hogy vonatkozzon. Az importálási funkció ezt az állapotot nem tudja felderíteni, ezért nem is tud hibaüzenetet adni. Ha azonban nem FDF-et használt, akkor az Adat másolása táblába kérés nem fog helyesen működni.

<span id="page-54-0"></span>Az iSeries Access for Web nem kezeli az összes olyan fájltípust, amelyet a Client Access Adatátvitel igen. Egyes esetekben az Adatátvitel fájltípus leképezhető megfelelő iSeries Access for Web fájltípusra. Ha viszont nincs megfelelő fájlformátum, akkor az importálás meghiúsul.

A Client Access Adatátvitel egyes fájltípusai hiányoznak az iSeries Access for Webből. Ezek figyelmen kívül lesznek hagyva.

#### **Vissza a fő Adatbázis [témakörhöz](#page-47-0)**

#### **[Szempontok](#page-48-0)**

### **Letöltés**

Az iSeries Access for Web támogatja a irányított fájlelosztást. A végrehajtható feladatok listáját az alábbiakban találja. Az összes feladat korlátozható a [testreszabás](#page-46-0) funkcióval.

#### **Letöltések**

A letölthető fájlok listája megjeleníthető. A listából a fájlok letölthetők a munkaállomásra. A letölthető fájlokat a fájlokat létrehozó felhasználó, a \*SECADM jogosultsággal rendelkező felhasználó, vagy a fájlok kezeléséhez jogosultsággal rendelkező felhasználó is kezelheti. A kezelési képesség tartalmazza a név szerkesztését, a leírás szerkesztését, a fájl frissítését, frissítési hozzáférést a fájlhoz, és a fájl törlését a letöltési listából.

#### **Letöltések létrehozása**

A fájlokat átmásolhatja az iSeries szerverre, és elérhetővé teheti azokat a többi iSeries felhasználónak való szétosztásra.

#### **Szempontok**

Nincs.

#### **Korlátozások**

Nincs.

## **Fájlok**

Az iSeries Access for Web támogatja a fájlok elérését az iSeries szerveren. A végrehajtható feladatok listáját az alábbiakban találja. Az összes feladat korlátozható a [testreszabás](#page-46-0) funkcióval.

#### **Fájlok böngészése**

Az integrált fájlrendszer könyvtárainak listája megjeleníthető és a könyvtárak tallózhatók. A fájlok a listából megjeleníthetők, letölthetők vagy elküldhetők e-mailben. Átnevezési, másolási valamint fájl és könyvtár törlési kezelő funkciók állnak rendelkezésre. A fájlok tömöríthetők és kicsomagolhatók. Új könyvtárak hozhatók létre. A fájlokat feltöltheti a helyi fájlrendszerről az integrált fájlrendszerbe. Az integrált fájlrendszer objektumainak jogosultságait szerkesztheti és a tulajdonost módosíthatja.

#### **Fájlmegosztások**

Az iSeries NetServer fájlmegosztásainak listája megjeleníthető és tallózható. A fájlok a listából megjeleníthetők, letölthetők vagy elküldhetők e-mailben. Az írható-olvasható megosztásoknál a fájlok és könyvtárak átnevezhetők, másolhatók és törölhetők. A fájlok tömöríthetők és kicsomagolhatók. Új könyvtárak hozhatók létre. A fájlokat feltöltheti a helyi fájlrendszerről az írható-olvasható megosztásra. Az írható-olvasható megosztás objektumainak jogosultságait szerkesztheti és a tulajdonost módosíthatja.

#### **[Szempontok](#page-55-0)**

#### **[Korlátozások](#page-56-0)**

## <span id="page-55-0"></span>**Fájl szempontok**

#### **Tartalomtípus (MIME-típus) összerendelés**

Az iSeries Access for Web a fájlok kiterjesztése alapján határozza meg a fájltartalom típusát (a MIME-típust). A fájltartalom-típus alapján dönti el a böngésző, hogyan tudja legjobban megjeleníteni az információkat. Például a .htm, .html és .txt kiterjesztésű fájlok a böngésző ablakában jelennek meg. A böngésző ezenfelül megpróbálja meghatározni, hogy melyik bedolgozót használja az adott fájltartalomhoz. A .pdf kiterjesztésű fájlok hatására a böngésző megkísérli betölteni az Adobe Acrobat Readert.

Az iSeries Access for Web lehetővé teszi a fájltartalom-típus összerendelések gyári beállításainak felülbírálását. A felülbírálás példányonként történik. Minden egyes webes alkalmazásszerver (WebSphere vagy ASF Tomcat) példányban, amely be van állítva az iSeries Access for Web futtatására, felülbírálhatók a gyári fájltartalom-típus összerendelések.

A gyári összerendelések felülbírálásához hozzon létre egy extension.properties nevű fájlt és helyezze el az integrált fájlrendszer alábbi helyeinek valamelyikén:

- v /QIBM/UserData/Access/Web2/*alkalmazásszerver*/*példány\_neve*/config
- v (WAS50base környezeteknél): /QIBM/UserData/Access/Web2/*alkalmazásszerver*/*példány\_neve*/ *szerver\_neve*/config

Egy példát talál az /QIBM/ProdData/Access/Web2/config/extension.properties fájlban, amelyet átmásolhat a Felhasználói adatok fába.

Az *alkalmazásszerver* helyére a következőt írja:

- v was40adv WebSphere 4.0 Advanced Edition konfiguráció esetében
- v was40sng WebSphere 4.0 Advanced Single Server Edition konfiguráció esetében
- v was50base WebSphere Application Server, Base Edition, 5.0 verzió esetében
- v was50exp WebSphere Application Server, Express Edition, 5.0 verzió esetében
- asftomcat ASF Tomcat konfiguráció esetében

A *példány\_neve* nevet helyettesítse a QIWA2/CFGACCWEB2 paranccsal beállított web alkalmazásszerver példánnyal az iSeries Access for Web beállításához.

Néhány példa az extension.properties fájl bejegyzéseire:

- out=text/plain
- Iwp=application/vnd.lotus-wordpro

A fájltartalom-típusok listája az ftp://ftp.isi.edu/in-notes/iana/assignments/media-types/media-types címen érhető el.

#### **Document Library Services (QDLS) fájlrendszer felvétel**

A felhasználókat fel kell venni a rendszer címtárba ahhoz, hogy az iSeries Access for Web termékkel hozzáférjenek a Document Library Services (QDLS) fájlrendszerhez. A felhasználók felvételének lépéseit az alábbiakban találja. Ha a felhasználót előzőleg már felvette, vagy ha felhasználónak nincs szüksége hozzáférésre a QDLS fájlrendszerhez, akkor ezeket a lépéseket nem kell végrehajtani. A felhasználó használhatja az iSeries Access for Web Fájl funkcióját úgy is, hogy nem rendelkezik hozzáféréssel a QDLS fájlrendszerhez.

1. Írja be a *GO PCSTSK* parancsot az iSeries parancssorba.

#### **5-1 ábra. Client Access Tasks (GO PCSTSK)**

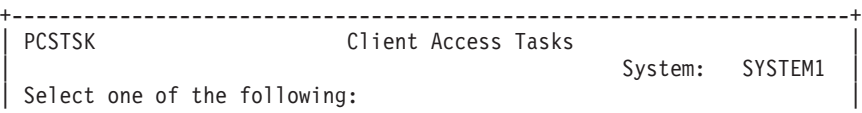

```
| |
  User Tasks
    1. Copy PC document to database
    2. Copy database to PC document
| |
  Administrator Tasks
   20. Work with Client Access administrators
   | 21. Enroll Client Access users |
     +----------------------------------------------------------------------+
```
2. Válassza a Client Access felhasználók bejegyzése lehetőséget.

#### **5-2 ábra. Enroll Client Access Users képernyő**

```
+----------------------------------------------------------------------+
                 Enroll Client Access Users
| |
Type choices, press Enter.
| |
 User profile . . . . . . . AARON Name
 User identifier:<br>User ID . . . . . . . . . AARON
| User ID . . . . . . . . . AARON Character value |
| Address . . . . . . . . . SYSTEM1 Character value |
 User description . . . . . . AARON B.
Add to system directory . . *NO *NO, *YES
+----------------------------------------------------------------------+
```
- 3. Töltse ki az alábbi mezőket:
	- Felhasználói profil (név)
	- v Felhasználói azonosító (általában megegyezik a felhasználói profil nevével)
	- v Felhasználói cím (általában megegyezik a rendszernévvel)
	- Felhasználó leírása
	- v Hozzáadás a rendszer címtárhoz (adja meg a \*YES értéket a QDLS fájlrendszer használatához)
	- A beviteli mezők részletes leírását az online súgóban találja.
- 4. Ha további felhasználókat is be kíván jegyezni a Katalógus bejegyzés adatbázisba, akkor ismételje meg az 1-3. lépéseket.

## **Fájl korlátozások**

#### **Fájlméret**

Létezik egy 2147483647 bájtos (mintegy 2 gigabájtos) méretkorlát a szerveren a Fájl másolása paranccsal létrehozott fájlokra vonatkozóan.

#### **URL méret**

Egyes böngészők korlátozzák az URL maximális hosszát, amely így közvetett korlátot jelent a teljes képzésű fájlnévre (az elérési út és a fájlnév együttesére) vonatkozóan a Fájlok böngészése és Fájlmegosztások böngészése funkciókban. Az URL nevére vonatkozó korlát mintegy 2 KB a Microsoft Internet Explorerben és mintegy 4 KB az Operában és a Netscape-ben.

### **Jobok**

Az iSeries Access for Web támogatja a jobok elérését az iSeries szerveren. A végrehajtható feladatok listáját az alábbiakban találja. Az összes feladat korlátozható a [testreszabás](#page-46-0) funkcióval.

#### **Jobok és szerver jobok**

A felhasználói jobok listája megjeleníthető. A listában megjelenő jobok szűrőkkel szabhatók testre. A szerver jobok listája is megjeleníthető. Az egyes jobok tulajdonságai mindkét listából visszakereshetők. Az aktív jobok felfüggeszthetők, felszabadíthatók és befejezhetők. Az aktív jobokhoz jobnaplók is megjeleníthetők. A kész jobokhoz nyomtatókimenet jeleníthető meg.

#### <span id="page-57-0"></span>**Szempontok**

Nincs.

**Korlátozások**

Nincs.

### **Elküldés levélben**

A levelezési funkció számos helyen használható az iSeries Access for Web termékben, így az Adatbázis, a Fájlok és a Parancsok részekben. Küldhetők a felhasználóknak értesítések e-mailben akkor is, ha elemek kerültek elmentésre a személyes mappáikba, vagy a mappájuk elérte a méretkorlátot.

#### **Szempontok**

Az Elküldés levélben funkció használatához e-mail címet és SMTP szervert kell megadni a felhasználói profilhoz. Az értékek beállításához használja a [Testreszabás](#page-46-0) funkciót. Az SMTP szerver beállításához adminisztrátori hozzáférésre van szükség. Elképzelhető, hogy az e-mail cím beállításához is adminisztrátori hozzáférésre van szükség.

#### **Korlátozások**

Nincs.

## **Üzenetek**

Az iSeries Access for Web támogatja az iSeries szerveren található üzenetek elérését. A végrehajtható feladatok listáját az alábbiakban találja. Az összes feladat korlátozható a [testreszabás](#page-46-0) funkcióval.

#### **Üzenetek megjelenítése**

A hitelesített felhasználó megjelenítheti az iSeries Access for Web üzenetsorában található üzenetek listáját. A rendszer operátori üzenetsorában található üzenetek listája is megjeleníthető. Az üzenetlistákból megjelenítheti az üzenetek szövegét és az üzenetek információit. Az üzenetekre válaszolhat, vagy az üzeneteket törölheti is.

#### **Üzenetek és bejelentések küldése**

A felhasználói profilokhoz és az üzenetsorokba szöveges üzeneteket küldhet. Az üzenet lehet információs vagy kérés üzenet. Az iSeries munkaállomásokra megszakító üzeneteket küldhet. Az iSeries Access for Web Sametime felhasználóinak Sametime bejelentéseket is küldhet.

#### **Üzenetsorok**

Az iSeries szerver üzenetsorainak listája megjeleníthető. A listából kiválaszthatja az üzenetsorokat és kezelheti a kiválasztott üzenetsorokban található üzeneteket. Az üzenetsorokat törölheti is a szerverről.

#### **Szempontok**

Sametime bejelentések küldéséhez az alábbi feltételeknek kell teljesülniük:

- v Azonosítani kell a használandó Sametime szervert. A konfiguráláshoz használja a Sametime személyre szabási beállításait.
- v A bejelentés minden címzettjének regisztrált felhasználónak kell lennie a Sametime szerveren.
- v A bejelentés minden címzett regisztrált felhasználói nevéhez Sametime felhasználói irányelvet kell beállítani.
- v A Sametime ügyfél és szerver kódjának 3.0 vagy újabb verziójúnak kell lennie.
- v Az iSeries szerver IP címének benne kell lennie a Sametime szerver megbízható IP listájában. Ha az iSeries szervernek több IP címe van, akkor az összes IP címet hozzá kell adni a listához. Ha egy IP címet hozzá szeretne adni a megbízható IP-k listájához, akkor szerkessze a Sametime szerver data könyvtárának sametime.ini fájlját, és adja hozzá az alábbi sorokat a Config szakaszhoz:

```
[Config]
```
VPS\_TRUSTED\_IPS="megbízható IP címek vesszőkkel elválasztva"

**Megjegyzés:** A ["Programkód](#page-80-0) jogkizárási nyilatkozat" oldalszám: 75 rész fontos jogi információkat tartalmaz.

#### <span id="page-58-0"></span>**Korlátozások**

Üzenetek csak a 9 vagy ennél kevesebb karakterből álló könyvtárnévvel rendelkező könyvtárakban található üzenetsorokba küldhetők.

## **Saját honlap**

Az iSeries Access for Web tartalmaz egy alapértelmezett honlapot, amely a

http://<szerver\_neve>/webaccess/iWAHome címen érhető el. Az alapértelmezett honlap célja, hogy kezdőpontként kiemelje a termék legfontosabb funkcióit; ugyanakkor példája annak is, hogyan lehet az iSeries Access for Web funkcióit kiaknázó személyre szabott honlapot vagy weboldalakat készíteni. Ha le szeretné cserélni az alapértelmezett honlapot, akkor a [testreszabás](#page-46-0) funkcióval állítsa be a Honlap HTML fájl irányelvet az új holnap HTML fájl nevére. A honlap cseréjét elvégezheti egyedi felhasználók, felhasználói csoportok vagy az összes felhasználó (\*PUBLIC) számára.

**Szempontok**

**Korlátozások** Nincs.

### **Saját honlap szempontok**

#### **HTML fájlok létrehozása**

Bármilyen HTML fájlt használhat honlap fájlnak. Az alapértelmezett honlap fájl (/QIBM/ProdData/Access/Web2/html/homepage.html ) kiindulópontként használható, de ezt a fájl közvetlenül nem szabad módosítani, mivel a fájl a product katalógusban van. Ez a katalógus csak gyári fájlok tárolására szolgál. Ha az alapértelmezett honlap fájlt használja kiindulópontként, akkor másolja a fájlt a /QIBM/UserData/Access/Web2 fába vagy egy másik helyre az iSeries integrált fájlrendszerben. A módosításokat a fájl másolatán végezheti el.

A \*PUBLIC, QEJBSVR (WebSphere), vagy QTMHHTTP (Tomcat) profiloknak legalább \*RX jogosultsággal kell rendelkezniük a honlap fájlhoz és a fájl által hivatkozott fájlokhoz. Erre a jogosultságra a fájlokat tartalmazó könyvtárhoz is szükség lehet.

Ha a felhasználó által megadott honlap képeket is tartalmaz, és a képfájlokhoz abszolút elérési utat használ, akkor a HTTP szervert be kell állítani a képek kiszolgálására. Ha a képfájl elérési utak relatívak a honlap HTML fájlt tartalmazó elérési úthoz képest, akkor a fájlok kiszolgálásához nem kell módosítani a HTTP szervert. Képfájlokat nem szabad a /QIBM/ProdData/Access/Web2/html/images katalógusba helyezni. Ez a katalógus csak gyári képfájlok tárolására szolgál.

#### **Különleges címkék**

Az iSeries Access for Web számos különleges címkét támogat a honlap HTML fájlon belül. A címkéket a rendszer a megfelelő tartalomra cseréli. A támogatott címkéket és a helyükre behelyettesített tartalmat az alábbiakban találja.

**%%TITLE%%** A rendszer az oldal címére cseréli.

**%%USER%%** A rendszer a hitelesített felhasználó nevére cseréli.

**%%SYSTEM%%** A rendszer az elért iSeries nevére cseréli.

#### <span id="page-59-0"></span>**%%VERSION%%**

A rendszer a telepített iSeries Access for Web verziójára cseréli.

#### **%%include list=file%%**

Hivatkozásokra cseréli egy táblázatban, ahol a *file* a táblában megjelenítendő lista elemeket jelöli. A lista elemeit személyre szabhatja egyedi felhasználók, felhasználói csoportok vagy az összes felhasználó (\*PUBLIC) számára. A honlap megjelenítésekor ezt a címkét a rendszer az aktuális felhasználói profil megfelelő hivatkozás készletére cseréli. Egy példa fájlt talál a következő helyen: /QIBM/ProdData/Access/Web2/config/info.policies. Az alapértelmezett honlap egy %%include list=file%% címkével hivatkozik erre a fájlra.

#### **%%include section=file%%**

A rendszer egy HTML töredékre cseréli. A *file* azonosítja azt a fájlt, amely a használandó HTML töredéket tartalmazó fájlról tartalmaz információkat. A HTML szakasz személyre szabható egy adott felhasználó, egy felhasználói csoport vagy az összes felhasználó (\*PUBLIC) számára. A honlap megjelenítésekor ezt a címkét a rendszer az aktuális felhasználói profil megfelelő HTML töredékére cseréli. Egy példa fájlt talál a következő helyen: /QIBM/ProdData/Access/Web2/config/phone.policies. Az alapértelmezett honlap egy %%include section=file%% címkével hivatkozik erre a fájlra.

#### **Sablonfájl**

Az iSeries Access for Web tartalmaz egy alapértelmezett sablonfájlt is. A fájl a következő helyen található: /QIBM/ProdData/Access/Web2/html/webaccess.html. A sablonfájlt a rendszer az iSeries Access for Web tartalom előtti és utáni HTML tartalom megjelenítéséhez használja a funkcionális oldalakon. Az alapértelmezett sablonfájlt le lehet cserélni egy személyre szabott sablonfájlra, és így módosítani lehet a funkcionális oldalak kinézetét. Ha módosítani szeretné az alapértelmezett sablonfájlt, akkor a testreszabás funkcióval állítsa a Sablon HTML fájl irányelvet az új sablonfájl nevére. A sablonfájlt beállíthatja egyedi felhasználók, felhasználói csoportok vagy az összes felhasználó (\*PUBLIC) számára.

A személyre szabott honlapra vonatkozó fájl szempontok a személyre szabott sablonfájlokra is vonatkoznak. A rendszer a sablonfájlokban is támogatja a cím, felhasználó, rendszer és verzió címéket. A sablonfájlok egy további különleges címkét is támogatnak: %%CONTENT%%. A címkét a rendszer az oldal funkcionális tartalmára cseréli.

### **Saját mappa**

Az iSeries Access for Web minden felhasználója rendelkezik egy személyes mappával. A mappa a mappa tulajdonosa vagy más felhasználók által oda helyezett elemeket tartalmaz. Az iSeries Access for Web több funkciója kis lehetővé teszi a műveletek eredményének tárolását a személyes mappákban. Eltárolhatja például egy SQL utasítás vagy egy CL parancs eredményét a személyes mappában.

A végrehajtható feladatok listáját az alábbiakban találja. Az összes feladat korlátozható a [testreszabás](#page-46-0) funkcióval.

#### **Saját mappa**

Az aktuális felhasználó személyes mappájában található elemek listája megjeleníthető. A listából a mappaelemek megnyithatók, elküldhetők e-mailben, vagy másik mappába illetve az integrált fájlrendszerbe másolhatók. A kezelési funkciók tartalmazzák az átnevezést, a törlést és az elemek megnyitottként vagy nem megnyitottként való megjelölését.

#### **Szempontok**

A személyre szabással korlátozhatja a felhasználó mappájának méretét illetve a mappában található elemek számát. A személyre szabással beállíthat egy olyan e-mail címet vagy Sametime azonosítót is, ahová a rendszer értesítést küld, ha a felhasználó mappájába egy új elem kerül, illetve ha a mappa eléri a méret vagy elemszám korlátot.

#### **Korlátozások**

Nincs.

## <span id="page-60-0"></span>**Egyéb**

Az iSeries Access for Web számos segédprogrammal segíti az iSeries Access for Web egyéb funkcióinak használatát. A végrehajtható feladatok listáját az alábbiakban találja. Az összes feladat korlátozható a [testreszabás](#page-46-0) funkcióval.

#### **Névjegy**

Információk jeleníthetők meg az iSeries Access for Web termékről és a környezetről, amelyben a termék fut.

#### **Könyvjelzők**

Olyan könyvjelző fájlt hozhat létre, amely az iSeries Access for Web minden egyes navigációs oldalához tartalmaz hivatkozást.

#### **Jelszó módosítása**

A bejelentkezett felhasználói profil jelszavát módosítani lehet az iSeries Access for Web használatával.

#### **Kapcsolattároló állapota**

Az iSeries Access for Web egy tárolót tart fenn az iSeries szerver kapcsolatok számára. A kapcsolat használatának és elérhetőségének összegző információi megjeleníthetők. A kapcsolat részletes információit a tároló minden felhasználó és iSeries szerver párjához is megjelenítheti. A részletes listáról egy adott felhasználó/szerver pár összes kapcsolatát ki lehet törölni a tárolóból. A személyre szabással adhatók meg a kapcsolattároló beállításai.

#### **Nyomkövetés**

A problémák meghatározásához a nyomkövetési szolgáltatások nyújtanak segítséget. Az IBM szerviz tud információkat adni ezekről a szolgáltatásokhoz, ha probléma adódik.

**Szempontok**

Nincs.

#### **Korlátozások**

Nincs.

### **Nyomtatás**

Az iSeries Access for Web támogatja a spool fájlok, nyomtatók, nyomtató megosztások és nyomtatási sorok elérését az iSeries szerveren. Támogatja ezenkívül az SCS és AFP nyomtatókimenetek automatikus átalakítását is PDF dokumentumokká. A végrehajtható feladatok listáját az alábbiakban találja. Az összes feladat korlátozható a [testreszabás](#page-46-0) funkcióval.

#### **Nyomtatókimenet**

Az aktuális felhasználó tulajdonában lévő spool fájlok listája megjeleníthető. Az SCS és AFP kimenetek a listából megjeleníthetők PNG, TIFF, PCL és AFP formátumban. Az ASCII kimenet letölthető a böngészőre. A spool fájlok tartalmával PDF dokumentumokat hozhat létre. Ezek a dokumentumok megjeleníthetők a böngészőben, egy [személyes](#page-59-0) mappába másolhatók, vagy elküldhetők más felhasználóknak e-mail mellékletként. Az rendszer támogatja a következő műveletek végrehajtását a nyomtatókimeneten: felfüggesztés, törlés, következő nyomtatása, áthelyezés másik nyomtatóra, áthelyezés másik kimeneti sorba, küldés másik szerverre, attribútumok módosítása és másolás adatbázis fájlba.

#### **Nyomtatók és megosztások**

Az iSeries nyomtatóinak listája megjeleníthető. A listában megjelenő nyomtatókat nyomtatónév szűrővel korlátozhatja. Az iSeries NetServer nyomtató megosztások listáját is megjelenítheti. Ezekből a listákból a nyomtatók nyomtatókimenetét is elérheti. A nyomtató állapot információi is megjeleníthetők. A nyomtató jobokon várakozó üzenetek megjeleníthetők és megválaszolhatók. Az író jobok felfüggeszthetők, felszabadíthatók, elindíthatók és leállíthatók.

#### **PDF nyomtatók**

Az SCS és AFP nyomtatókimenetek automatikus PDF dokumentummá alakításához PDF nyomtatókat hozhat létre. A beállított PDF nyomtatók listáját megjelenítheti. A nyomtatók leállíthatók és elindíthatók a listából. A nyomtató beállításai módosíthatók vagy felülbírálhatók egy PSF konfigurációs objektum tartalmával. A PDF nyomtató tulajdonosa engedélyezheti a többi felhasználónak a nyomtatóhoz való hozzáférést vagy a nyomtató tulajdonosának módosítását. A PDF nyomtatókat a tulajdonos törölheti.

#### **PDF nyomtatókimenet**

Megjeleníthető az olyan PDF nyomtatók által átalakított dokumentumok listája, amelyekhez az aktuális felhasználónak jogosultsága van. A listából megjeleníthetők az átalakított spool fájlhoz társított job információk. A dokumentumok megjeleníthetők, törölhetők, [személyes](#page-59-0) mappába vagy az iSeries integrált fájlrendszerbe másolhatók, és elküldhetők e-mail mellékletben.

#### **Internet nyomtatók és megosztások**

Az iSeries Internet nyomtatóinak listája megjeleníthető. Az Internet nyomtató megosztások (az IBM IPP Server Administrator felhasználói felülettel beállított Internet nyomtatók) listája is megjeleníthető. A listákból megjeleníthető a nyomtatók állapota, a nyomtatók konfigurációs információi és az egyes nyomtatókra való nyomtatáshoz használt URL cím. Az egyes nyomtatók nyomtatókimenete is elérhető. A nyomtatók elindíthatók

és leállíthatók. Az IBM Internet nyomtatási protokollról a Nyomtatóeszköz programozása dokumentumban talál további információkat.

#### **Kimeneti sorok**

Az iSeries kimeneti sorainak listája megjeleníthető. A listában megjelenő kimeneti sorokat könyvtár- és sornév szűrőkkel korlátozhatja. A listából megjeleníthető az egyes sorokban található fájlok száma, illetve az egyes sorokhoz társított írók. A sor állapotának információi is megjeleníthetők. A sorokban található nyomtatókimenetek is elérhetők. A sorok felfüggeszthetők és felszabadíthatók.

#### **Szempontok**

#### **[Korlátozások](#page-62-0)**

## **Nyomtatási szempontok**

#### **PDF nyomtatók**

Az új PDF nyomtató funkció használatához szükség van az IBM Infoprint szerverre.

#### **Nyomtatókimenet PDF átalakításai**

Az iSeries Access for Web kétféle lehetőséget kínál a PDF átalakításra, az IBM Infoprint Servert (5722-IP1) vagy TIFF átalakítást. Az IBM Infoprint szerver egy külön megvásárolható termék, amelynek használatával az iSeries Access for Web felhasználók teljes, szöveges PDF fájlokat készíthetnek, amely egyfelől tökéletesen hű dokumentumot készít, másrészt megőrzi a dokumentum böngészésének lehetőségét. Ha már telepítve van az IBM Infoprint szerver, akkor az iSeries Access for Web automatikusan felismeri és használja. Ha nincs telepítve az IBM Infoprint Server, akkor a spoolfájl egyes oldalai képpé lesznek konvertálva. A képekből lesznek azután a PDF dokumentum egyes oldalai. Az ilyen oldalak tartalma sem nem szerkeszthető, sem nem kereshető.

#### **Megjegyzések:**

- 1. Előfordulhat, hogy az IBM Infoprint Server módosítja az aktuális felhasználó listájában a spoolfájlok sorrendjét. Szintén előfordulhat, hogy módosítja a létrehozás dátumát és idejét, illetve az indítás és befejezés dátumát és idejét.
- 2. A spoolfájlnak HELD (felfüggesztett), READY (kész) vagy SAVED (elmentett) állapotban kell lennie ahhoz, hogy ki lehessen nyomtatni az IBM Infoprint Serverrel.

**Megjegyzés:** A PDF nyomtatók használatához telepíteni kell az IBM Infoprint Server (5722IP1) terméket az iSeries szerverre.

#### <span id="page-62-0"></span>**A Netscape böngészővel való megjelenítés ismeretlen fájltípus hibát okozhat**

A hiba elkerülése érdekében fontolja meg az alábbiakat:

- v Ha az előképet AFP formátumban jeleníti meg, akkor válassza az *Alkalmazás kijelölése* beállítást, és válassza ki a megfelelő végrehajtható fájlt, például a következőt: *C:\Program Files\IBM\Client Access\AFPVIEWR\ftdwinvw.exe*.
- v Töltse le az AFP megjelenítő bedolgozót az iSeries Access for Web Letöltés funkciójával, vagy telepítse a bedolgozót a következő címről: [http://www.printers.ibm.com/R5PSC.NSF/web/afpwb.](http://www.printers.ibm.com/R5PSC.NSF/web/afpwb) A bedolgozó az SCS és AFP fájlok nyomtatását is támogatja.

Ha a nyomtatókimenetet PCL vagy TIFF formátumban szeretné megjeleníteni, akkor egy megjelenítőt kell telepítenie.

### **Nyomtatási korlátozások**

#### **Spool fájlok megjelenítése PNG vagy TIFF előképpel**

A V5R2M0 kiadású OS400 rendszerhez az alábbi PTF-ek szükségesek:

- SI09732
- $\cdot$  SI09804

#### **AFP adatok megjelenítése**

Elképzelhető, hogy az AFP adatok nem jelennek meg megfelelően ha az adatokat PNG, TIFF vagy PCL formátumban jeleníti meg. Ha az adatokat IBM AFP nyomtató illesztőprogrammal hozta létre, és az illesztőprogram ″Szöveg nyomtatása képként″ alapértelmezett beállításának értéke a dokumentumban ″Ki″ volt, akkor a ″Betűkészletek″ eszköz beállítást EBCDIC kódlapra kell állítani.

#### **Spool fájlok megjelenítése AFP megjelenítővel**

Az AFP spoolfájlok külső erőforrásai nem fognak megjelenni.

## **4. rész iSeries Access for Web adminisztrálása és személyre szabása**

Információk az iSeries Access for Web személyre szabásáról: ["Testreszabás"](#page-46-0) oldalszám: 41.

Az alábbi témakörökben talál információkat az iSeries Access for Web adminisztrálásáról:

**iSeries Access for Web mentése és [visszaállítása](#page-66-0)** A témakör az iSeries Access for Web mentésének és visszaállításának lépéseit írja le.

**NLS [szempontok](#page-68-0)** Információk az iSeries Access for Web által az információk megjelenítéséhez használt nyelv módosításáról.

# <span id="page-66-0"></span>**10. fejezet iSeries Access for Web mentése és visszaállítása**

Az iSeries Access for Web tovamásolható más iSeries szerverekre is, de bizonyos szempontokra ügyelni kell, mielőtt elmentené és visszaállítaná az iSeries Access for Webet.

Az iSeries Access for Web terméket elmentheti és visszaállíthatja más iSeries szerverekre a SAVLICPGM és az RSTLICPGM parancsokkal. Ezeknek a parancsoknak a hatása ugyanaz, mintha a telepítési adathordozóról (CD-ről) telepítené az iSeries Access for Web terméket, de az előnye az, hogy a forrásszerveren telepített PTF-ek is elmentésre, majd a célszerveren visszaállításra kerülnek.

Az RSTLICPGM parancs futtatása után az iSeries Access for Webet futtatás előtt először konfigurálni kell, majd el kell indítani. További információ: 4. fejezet, "Előfeltétel, telepítési és beállítási [ellenőrzőlista",](#page-18-0) oldalszám: 13.

A SAVLICPGM és RSTLICPGM parancsok nem mentenek el és nem állítanak vissza semmilyen felhasználói adatokat. Ha felhasználói adatokat kell tovamásolni más szerverekre, akkor az iSeries Access for Web a célszerveren visszaállítása után a fájlrendszer /QIBM/UserData/Access/Web2 katalógusát kell elmenteni és visszaállítani.

# <span id="page-68-0"></span>**11. fejezet NLS szempontok**

Az iSeries Access for Web számos forrásból képes megjeleníteni információkat. Ilyen források:

- $\cdot$  OS/400
- v JDBC illesztőprogram
- v WebSphere alkalmazásszerver
- iSeries Access for Web

E források némelyike képes egynél többféle nyelven információkat biztosítani, illetve az információkat a nyelvnek megfelelő módon formázni. Ilyen nyelvspecifikus információk például az űrlapok, hibaüzenetek, formázott dátumok és idők, illetve a rendezett listák. Amennyiben többféle nyelv is rendelkezésre áll, a rendszer mindent elkövet, hogy a felhasználónak legmegfelelőbb nyelvet válassza ki. A kiválasztott nyelv fogja befolyásolni a többi forrás információinak nyelvét és formátumát. Mindazonáltal arra nincs garancia, hogy egy adott forrás információi a kiválasztott nyelven lesznek, illetve hogy minden információ ugyanazon nyelven lesz.

Az OS/400 üzenetei és súgója lehet, hogy nem a kiválasztott nyelven lesz, attól függően, hogy milyen nyelvi verziók vannak telepítve az iSeries szerverre. Ha a kiválasztott nyelv nincsen telepítve az iSeries szerverre, akkor az iSeries Access for Web által megjelenített OS/400 üzenetek az OS/400 elsődleges nyelvén jelennek meg.

#### **Nyelv és karakterkészlet kiválasztása**

Ennek a szakasznak az információi nem vonatkoznak a WebSphere Portal Server környezetre. A portál környezetben a nyelvet és a karakterkészletet a WebSphere Portal Server határozza meg.

Az iSeries Access for Web az alábbi módszereket használja a megfelelő nyelv és karakterkészlet kiválasztása során.

Először is, elkészíti a lehetséges nyelvek listáját az alábbi források alapján:

- v Az iSeries Access for Web ″locale=″ paramétere.
- v Az iSeries Access for Web ″Előnyben részesített nyelv″ felhasználói beállítása.
- v A böngésző nyelv beállítása (HTTP Accept-Language fejléc).
- v Az iSeries felhasználói profil Nyelv azonosítója.
- v A Java Virtual Machine alapértelmezett területi beállítása.
- v A Java Virtual Machine alapértelmezett területi beállítása.

Másodszor az elfogadható karakterkészletek listáját az alábbi forrásokból állítja össze:

- v Az iSeries Access for Web ″charset=″ paramétere.
- v Az iSeries Access for Web ″Előnyben részesített karakterkészlet″ felhasználói beállítása.
- v A böngésző karakterkészlet információi (HTTP Accept-Charset fejléc).

**Megjegyzés:** Ha a böngésző karakterkészlet információja (HTTP Accept-Charset fejléc) az UTF-8 támogatását jelzi, akkor az elfogadható karakterkészletek listája a böngésző által támogatott egyéb karakterkészletek előtt fogja tartalmazni az UTF-8 karakterkészletet.

Harmadszor, a rendszer a lehetséges nyelvek listájának minden nyelvét megvizsgálja, megnézi hogy az adott nyelv rendelkezésre áll-e, illetve hogy megjeleníthető-e az elfogadható karakterkészletek listájában szereplő karakterkészletekkel.

A rendszer az első rendelkezésre álló és az elfogadható karakterkészletekkel megjeleníthető nyelvet választja.

A rendszer az első olyan karakterkészletet választja a listából, amely alkalmas a kiválasztott nyelv megjelenítésére.

#### **Információk több nyelven (többnyelvűség)**

Mivel az iSeries Access for Web által megjelenített információk többféle forrásból származnak, előfordulhat, hogy az információk egynél több nyelven jelennek meg. Amennyiben a böngészőben egynél több nyelven jelennek meg adatok, úgy többnyelvű, például UTF-8-as karakterkészletre lehet szükség az összes karakter helyes megjelenítéséhez. Ha ez a helyzet, akkor a ″Preferált karakterkészlet″ beállítást a ″Többnyelvű [UTF-8]″ értékre kell állítani.

#### **CCSID-k és OS/400 üzenetek**

Az információk helyes megjelenítése érdekében győződjön meg róla, hogy a felhasználói profilban beállított Kódolt karakterkészlet azonosító (CCSID) megfelel az OS/400 rendszerről származó üzeneteknek.

# **5. rész URL felületek**

Az iSeries Access for Web funkció URL felületeken keresztül érhetők el.

Ezeket az URL címeket használhatja hivatkozásként a weboldalakon, így közvetlen hozzáférést biztosíthat az iSeries Access for Web funkciókhoz. A gyakran használt feladatoknál ezeket az URL címeket meg is jelölheti könyvjelzővel.

A felületek teljes dokumentációját a termék weboldalán, az iSeries [Access](http://www.ibm.com/servers/eserver/iseries/access/web/) for Web (http://www.ibm.com/servers/eserver/iseries/access/web/) helyen találja.

Az iSeries Access for Web az URL felületek használatát a WebSphere Portal környezetben is támogatja. További

információkat a [WebSphere](http://www.ibm.com/software/genservers/portaliseries/) Portal Enable for iSeries (http://www.ibm.com/software/genservers/portaliseries/) webhelyen talál.
# **12. fejezet iSeries Access for Web törlése**

Az iSeries Access for Web törléséhez végezze el az alábbi lépéseket:

- 1. Jelentkezzen be a szerverre.
- 2. Adja ki a QIWA2/RMVACCWEB2 parancsot minden olyan webes alkalmazásszerverre, amely be volt állítva az iSeries Access for Web futtatására. Ha nem ismeri a végrehajtott beállításokat, akkor a /QIBM/UserData/Access/Web2/instances.properties fájlban megtalálja azokat a webalkalmazás szervereket és példányokat, amelyekben az iSeries Access for Web be van állítva futtatásra.
- 3. Kövesse az RMVACCWEB2 parancs utasításait.
- 4. Írja be, hogy GO LICPGM és válassza a 10-es opciót.
- 5. Keresse ki a telepített licencprogramok közül az 5722-XH2 számút. Az 5722-XH2 törléséhez adja meg a 4-es opciót.
- 6. A licencprogram törléséhez nyomja meg az Enter billentyűt.
- **Megjegyzés:** Az iSeries Access for Web használata közben a felhasználók által létrehozott adatokat tároló /QIBM/UserData/Access/Web2 könyvtárat a rendszer nem törli.

## **13. fejezet iSeries Access for Web kapcsolódó információi**

Az alábbi listában az iSeries Access for Web témakörhöz kapcsolódó weboldalakat találja.

#### **Weboldalak**

- IBM iSeries [Access](http://www.ibm.com/servers/eserver/iseries/access/web/) for Web honlap (http://www.ibm.com/eserver/iseries/access/web/) Látogassa meg ezt az oldalt, ha további információkra van szüksége az iSeries Access for Web termékről.
- iSeries Access for Web [Readme](http://www.ibm.com/eserver/iseries/access/web/readme.htm) fájl $\blacktriangle$ (http://www.ibm.com/eserver/iseries/access/web/readme.htm) Fontos információkat és technikai módosításokat tartalmaz a termékkel kapcsolatban.
- Host Access [Transformation](http://www.ibm.com/servers/eserver/iseries/access/hatsle/) Server (HATS) Limited Edition (http://www.ibm.com/servers/eserver/iseries/access/hatsle/) További információk a HATS LE termékről.
- IBM iSeries [Access]( http://www.ibm.com/eserver/iseries/access/) honlap (http://www.ibm.com/eserver/iseries/access) Online termékinformációk az iSeries Access termékről.
- $\cdot$  IBM [honlap](http://www.ibm.com) (http://www.ibm.com) Információk az IBM termékekről, szolgáltatásokról, támogatásról és letöltések.
- $\cdot$  IBM [iSeries](http://www.ibm.com/eserver/iseries) honlap (http://www.ibm.com/eserver/iseries) Információk az iSeries család szervereiről.
- iSeries [navigátor](http://www.ibm.com/eserver/iseries/oper_nav) honlap (http://www.ibm.com/eserver/iseries/oper\_nav) Az iSeries navigátor egy hatékony grafikus felhasználói felület Windows kliensekhez. A weboldalon megtudhatja, hogy az egyes kiadásokban mely iSeries navigátor funkciók állnak rendelkezésre.
- IBM [szoftver](http://www.ibm.com/software) honlap  $\neg$ (http://www.ibm.com/software) Ez a weboldal az IBM szoftverek, trial és béta verziók, szoftverhírek, szoftvervásárlási információk és szoftvertámogatási információk forrása.
- IBM @server iSeries [támogatás](http://www.ibm.com/eserver/iseries/support/) $\overrightarrow{V}$ (http://www.ibm.com/eserver/iseries/support/) Technikai támogatás és erőforrások az iSeries és AS/400 szerverekhez.
- IBM [Redbooks](http://www.redbooks.ibm.com) honlap (http://www.redbooks.ibm.com) Ezen az oldalon további speciális információkat, technikai know-how-t és egyéb anyagokat talál.
- $\cdot$  [Információs](http://www.ibm.com/eserver/iseries/access/web/infoapars.htm) APAR-ok $\rightarrow$ (http://www.ibm.com/eserver/iseries/access/web/infoapars.htm) Az Információs hitelesített programelemzési jelentések (Információs APAR-ok) olyan elektronikus dokumentumok, amelyek a kiadványokban, az online információk között, a kritikus javítások listájában és más forrásokban nem szereplő információk közzétételére szolgálnak.

• [WebSphere](http://www.ibm.com/software/genservers/portaliseries/) Portal Enable for iSeries (http://www.ibm.com/software/genservers/portaliseries/) A WebSphere Portal Enable for iSeries áttekintése.

# **Megjegyzések**

Ezek az információk az Egyesült Államokban forgalmazott termékekre és szolgáltatásokra vonatkoznak.

Elképzelhető, hogy a dokumentumban szereplő termékeket, szolgáltatásokat vagy lehetőségeket az IBM más országokban nem forgalmazza. Az adott országokban rendelkezésre álló termékekről és szolgáltatásokról a helyi IBM képviseletek szolgálnak felvilágosítással. Az IBM termékekre, programokra vagy szolgáltatásokra vonatkozó hivatkozások sem állítani, sem sugallni nem kívánják, hogy az adott helyzetben csak az IBM termékeit, programjait vagy szolgáltatásait lehet alkalmazni. Minden olyan működésében azonos termék, program vagy szolgáltatás alkalmazható, amely nem sérti az IBM szellemi tulajdonjogát. A nem IBM termékek, programok és szolgáltatások működésének megítélése és ellenőrzése természetesen a felhasználó felelőssége.

A dokumentum tartalmával kapcsolatban az IBM-nek bejegyzett, vagy bejegyzés alatt álló szabadalmai lehetnek. Ezen dokumentum nem ad semmiféle jogos licencet ezen szabadalmakhoz. A licenckérelmeket írásban a következő címre küldheti:

IBM Director of Licensing IBM Corporation 500 Columbus Avenue Thornwood, NY 10594-1785 U.S.A.

Ha duplabyte-os (DBCS) információkkal kapcsolatban van szüksége licencre, akkor lépjen kapcsolatban az országában az IBM szellemi tulajdon osztályával, vagy írjon a következő címre:

IBM World Trade Asia Corporation Licensing 2-31 Roppongi 3-chome, Minato-ku Tokyo 106, Japan

**A következő bekezdés nem vonatkozik az Egyesült Királyságra, valamint azokra az országokra, amelyeknek jogi szabályozása ellentétes a bekezdés tartalmával:** AZ INTERNATIONAL BUSINESS MACHINES CORPORATION JELEN KIADVÁNYT "ÖNMAGÁBAN", BÁRMIFÉLE KIFEJEZETT VAGY VÉLELMEZETT GARANCIA NÉLKÜL ADJA KÖZRE, IDEÉRTVE, DE NEM KIZÁRÓLAG A JOGSÉRTÉS KIZÁRÁSÁRA, A KERESKEDELMI ÉRTÉKESÍTHETŐSÉGRE ÉS BIZONYOS CÉLRA VALÓ ALKALMASSÁGRA VONATKOZÓ VÉLELMEZETT GARANCIÁT. Bizonyos államok nem engedélyezik egyes tranzakciók kifejezett vagy vélelmezett garanciáinak kizárását, így elképzelhető, hogy az előző bekezdés Önre nem vonatkozik.

Jelen dokumentum tartalmazhat technikai, illetve szerkesztési hibákat. Az itt található információk bizonyos időnként módosításra kerülnek; a módosításokat a kiadvány új kiadásai tartalmazzák. Az IBM mindennemű értesítés nélkül fejlesztheti és/vagy módosíthatja a kiadványban tárgyalt termékeket és/vagy programokat.

A kiadványban a nem IBM webhelyek megjelenése csak kényelmi célokat szolgál, és semmilyen módon nem jelenti ezen webhelyek előnyben részesítését másokhoz képest. Az ilyen webhelyeken található anyagok nem képezik az adott IBM termék dokumentációjának részét, így ezek használata csak saját felelősségre történhet.

Az IBM belátása szerint bármilyen formában felhasználhatja és továbbadhatja a felhasználóktól származó információkat anélkül, hogy a felhasználó felé ebből bármilyen kötelezettsége származna.

A programlicenc azon birtokosainak, akik információkat kívánnak szerezni a programról (i) a függetlenül létrehozott programok vagy más programok (beleértve ezt a programot is) közti információcseréhez, illetve (ii) a kicserélt információk kölcsönös használatához, fel kell venniük a kapcsolatot az alábbi címmel:

IBM Corporation Software Interoperability Coordinator, Department 49XA

3605 Highway 52 N Rochester, MN 55901 U.S.A.

Az ilyen információk bizonyos feltételek és kikötések mellett állnak rendelkezésre, ideértve azokat az eseteket is, amikor ez díjfizetéssel jár.

Jelen dokumentumban található licencprogramokat és a hozzájuk tartozó licenc anyagokat az IBM vásárlói megállapodás vagy a felek azonos tartalmú megállapodása alapján biztosítja.

A dokumentumban megadott teljesítményadatok ellenőrzött környezetben kerültek meghatározásra. Ennek következtében a más működési körülmények között kapott adatok jelentősen különbözhetnek a dokumentumban megadottaktól. Egyes mérések fejlesztői szintű rendszereken kerültek végrehajtásra, így nincs garancia arra, hogy ezek a mérések azonosak az általánosan hozzáférhető rendszerek esetében is. Továbbá bizonyos mérések következtetés útján kerültek becslésre. A tényleges értékek eltérhetnek. A dokumentum felhasználóinak ellenőrizni kell az adatok alkalmazhatóságát az adott környezetben.

A nem IBM termékekre vonatkozó információk a termékek szállítóitól, illetve azok publikált dokumentációiból, valamint egyéb nyilvánosan hozzáférhető forrásokból származnak. Az IBM nem tesztelte ezeket a termékeket, így a nem IBM termékek esetében nem tudja megerősíteni a teljesítményre és kompatibilitásra vonatkozó, valamint az egyéb állítások pontosságát. A nem IBM termékekkel kapcsolatos kérdéseivel forduljon az adott termék szállítóihoz.

Szerzői jogi licenc:

A kiadvány forrásnyelvi alkalmazásokat tartalmaz, amelyek a programozási technikák bemutatására szolgálnak a különböző működési környezetekben. A példaprogramokat tetszőleges formában, az IBM-nek való díjfizetés nélkül másolhatja, módosíthatja és terjesztheti fejlesztési, használati, eladási vagy a példaprogram operációs rendszer alkalmazásprogram illesztőjének megfelelő alkalmazásprogram terjesztési céllal. A példák nem kerültek minden helyzetben tesztelésre. Az IBM így nem tudja garantálni a megbízhatóságukat, javíthatóságukat vagy a program funkcióit. A példaprogramokat tetszőleges formában, az IBM-nek való díjfizetés nélkül másolhatja, módosíthatja és terjesztheti fejlesztési, használati, eladási vagy az IBM alkalmazásprogram illesztőjének megfelelő alkalmazásprogram terjesztési céllal.

### **Védjegyek**

A következő kifejezések az International Business Machines Corporation védjegyei az Egyesült Államokban és/vagy más országokban:

AFP AS/400 e (logo) IBM Infoprint Server iSeries Operating System/400 OS/400 Redbooks WebSphere 400

A Lotus, az 1-2-3 és a SameTime az International Business Machines Corporation és a Lotus Development Corporation védjegyei az Egyesült Államokban és/vagy más országokban.

A Microsoft, a Windows, a Windows NT és a Windows logó a Microsoft Corporation védjegye az Egyesült Államokban és/vagy más országokban.

A Java, valamint minden Java alapú kifejezés a Sun Microsystems, Inc. védjegye az Egyesült Államokban és/vagy más országokban.

A UNIX a The Open Group bejegyzett védjegye az Egyesült Államokban és más országokban.

Más cégek, termékek és szolgáltatások nevei mások védjegyei vagy szolgáltatás védjegyei lehetnek.

#### **A kiadványok letöltésére és kinyomtatására vonatkozó feltételek**

A letöltésre kiválasztott kiadványok használatára vonatkozó engedélyt az alábbi feltételek és kikötések elfogadásának jelzése adja meg.

**Személyes használat:** A Kiadványok reprodukálhatók személyes, nem kereskedelmi célú használatra, valamennyi tulajdonosi feljegyzés megtartásával. A Kiadványok terjesztése, megjelenítése vagy ezek alapján leszármazott munkák készítése az IBM kifejezett engedélye nélkül nem megengedett.

**Kereskedelmi használat:** A Kiadványok reprodukálhatók, terjeszthetők és megjeleníthetők, de kizárólag a vállalaton belül, és csak az összes tulajdonosi feljegyzés megtartásával. Az IBM kifejezett engedélyének hiányában a vállalaton kívül a Kiadványok sem egészükben sem részeikben nem reprodukálhatók, nem terjeszthetők és nem jeleníthetők meg, illetve nem képezhetik leszármazott munkák alapját.

Jelen engedélyben foglalt kifejezett engedélyek kivételével a Kiadványokra, illetve a bennük található információkra, adatokra, szoftverre vagy bármilyen szellemi tulajdonra semmilyen más kifejezett vagy vélelmezett engedély nem vonatkozik.

Az IBM fenntartja magának a jogot, hogy jelen engedélyeket saját belátása szerint bármikor visszavonja, ha úgy ítéli, hogy a Kiadványokat érdekeit sértő módon használják fel, vagy a fenti útmutatásokat nem megfelelően követik.

Jelen információk kizárólag valamennyi vonatkozó törvény és előírás betartásával tölthetők le, exportálhatók és reexportálhatók, beleértve az Egyesült Államok exportra vonatkozó törvényeit és előírásait is. Az IBM A KIADVÁNYOK TARTALMÁRA VONATKOZÓAN SEMMIFÉLE GARANCIÁT NEM NYÚJT. A KIADVÁNYOK ″ÖNMAGUKBAN″, BÁRMIFÉLE KIFEJEZETT VAGY VÉLELMEZETT GARANCIA VÁLLALÁSA NÉLKÜL KERÜLNEK KÖZREADÁSRA, IDEÉRTVE, DE NEM KIZÁRÓLAG A KERESKEDELMI ÉRTÉKESÍTHETŐSÉGRE ÉS AZ ADOTT CÉLRA VALÓ ALKALMASSÁGRA VONATKOZÓ VÉLELMEZETT GARANCIÁKAT IS.

Valamennyi anyag szerzői jogának birtokosa az IBM Corporation.

A webhelyen található kiadványok letöltésével vagy nyomtatásával jelzi, hogy elfogadja jelen feltételeket és kikötéseket.

# **Programkód jogkizárási nyilatkozat**

Ez a dokumentum programozási példákat tartalmaz.

Az IBM nem kizárólagos szerzői jogi licencet ad az összes programozási kódpélda használatára, saját igényeire alakított hasonló funkciók létrehozása céljából.

Az IBM által közreadott példakódok kizárólag szemléltetési célokat szolgálnak. A példák nem kerültek minden helyzetben tesztelésre. Az IBM így nem tudja garantálni a megbízhatóságukat, szervizelhetőségüket és a programok funkcióit.

Az összes program ″jelenlegi formájában″, bármilyen jótállás nélkül kerül közreadásra. A jogsértés kizárására, a kereskedelmi értékesíthetőségre és az adott célra való alkalmasságra vonatkozó vélelmezett garanciák kifejezetten kizárva.

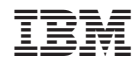

Nyomtatva Dániában